# The One Port User's Guide

**Versalynx Corporation 8950 Carley Circle San Diego, CA 92126**

Document Number: 00066-380 Published in October 2000. Printed in the United States of America.

# **Notices**

#### Copyright 2000 Versalynx Corporation. All rights reserved.

This document is protected by federal copyright law. No part of this document may be photocopied, reproduced, stored in a retrieval system, or transmitted in any form or by any means without the prior written permission of Versalynx Corporation.

#### Limitation of Liability

This document is provided without warranty of any kind, either express or implied, including, but not limited to, the implied warranties of merchantability and fitness for a particular purpose. Versalynx may make improvements and/or changes in the product(s) and/or the program(s) described in this document at any time. In addition, Versalynx reserves the right to revise this document and to make changes in content from time to time without obligation on the part of Versalynx Corporation to provide notification of such revision or changes.

#### **Trademarks**

Any trademarks mentioned in this manual are acknowledged to be the property of the trademark owner.

#### Acknowledgments

The One Port's operating system is based on Xinu. Xinu is a small multitasking operating system designed by Douglas Comer at Purdue University and developed with support from the National Science Foundation. The price of The One Port does not include any charge to the purchaser for Xinu itself.

#### FCC Compliance

*WARNING*: This equipment has been tested and found to comply with the limits for a Class A digital device, pursuant to Part 15 of the FCC Rules. These limits are designed to provide reasonable protection against harmful interference when the equipment is operated in a commercial environment. This equipment generates, uses, and can radiate radio frequency energy and, if not installed and used in accordance with this instruction manual, may cause harmful interference to radio communications. Operation of this equipment in a residential area is likely to cause harmful interference, in which case, the user will be required to correct the interference at personal expense.

Any changes or modifications made to this equipment that are not expressly approved by Versalynx Corporation may void the user's authority to operate this equipment.

The One Port conforms to the following European Union Council Directives and Standards:

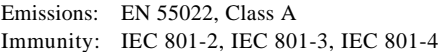

# Limited Warranty

Versalynx warrants all of its products to be in good working order and free from defects in materials and workmanship for a period of ONE YEAR from the date of shipment from Versalynx or its authorized suppliers. warranty does not apply to products that have been damaged or made inoperable as a result of accident, misuse, abuse or modification. This warranty is not transferable.

If a product does not operate as warranted, Versalynx will, at its option, replace or repair the defective product at no charge. A replaced product becomes the property of Versalynx. Any replaced or repaired product carries either a 90 day warranty or the remainder of the initial warranty period, whichever is longer.

When returning a product, obtain a Return Material Authorization (RMA) number and forward the product transportation prepaid. Versalynx will not accept responsibility for a product that is improperly packaged and/or damaged in shipment.

THIS WARRANTY IS IN LIEU OF ALL OTHER WARRANTIES, EITHER EXPRESS OR IMPLIED, INCLUDING, BUT NOT LIMITED TO, THE IMPLIED WARRANTIES OF MERCHANTABILITY AND FITNESS FOR A PARTICULAR PURPOSE WITH RESPECT TO VERSALYNX PRODUCTS. THIS LIMITED WARRANTY GIVES YOU SPECIFIC LEGAL RIGHTS. YOU MAY HAVE OTHERS WHICH VARY FROM STATE TO STATE.

IN NO EVENT SHALL VERSALYNX OR ITS SUPPLIERS BE LIABLE FOR ANY DAMAGES WHATSOEVER, INCLUDING, WITHOUT LIMITATION: DAMAGES FOR LOSS OF BUSINESS PROFITS, LOST SAVINGS, BUSINESS INTERRUPTION, LOSS OF BUSINESS INFORMATION, OR OTHER INCIDENTAL OR CONSEQUENTIAL DAMAGES ARISING OUT OF THE USE OF OR INABILITY TO USE THIS PRODUCT, NOTWITHSTANDING THE FACT THAT VERSALYNX MAY HAVE BEEN ADVISED OF THE POSSIBILITY OF SUCH DAMAGES. SOME STATES DO NOT ALLOW THE EXCLUSION OR LIMITATION OF LIABILITY FOR CONSEQUENTIAL OR INCIDENTAL DAMAGES SO THE ABOVE LIMITATION MAY NOT APPLY TO YOU.

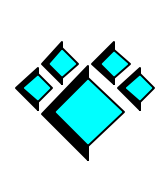

# Contents

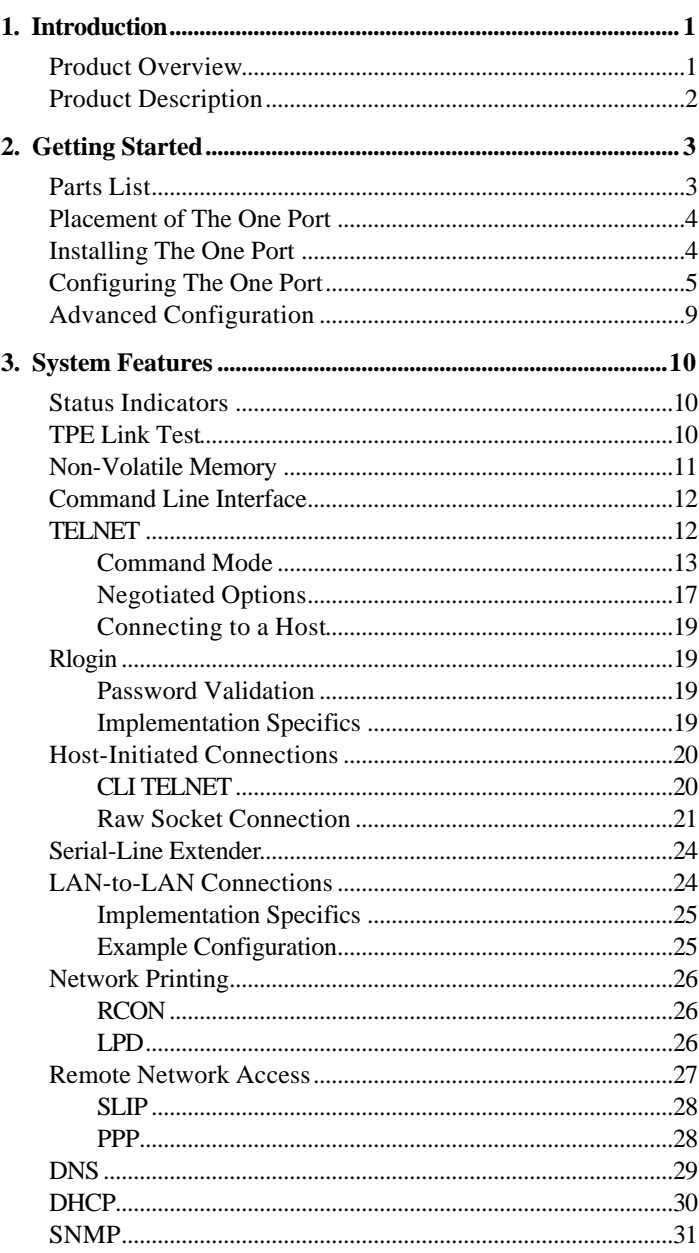

۰

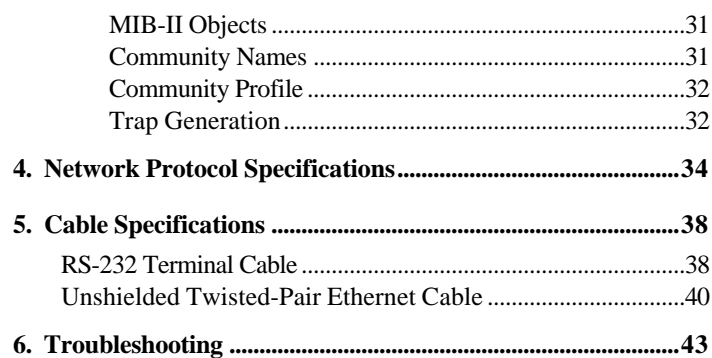

### **Appendixes**

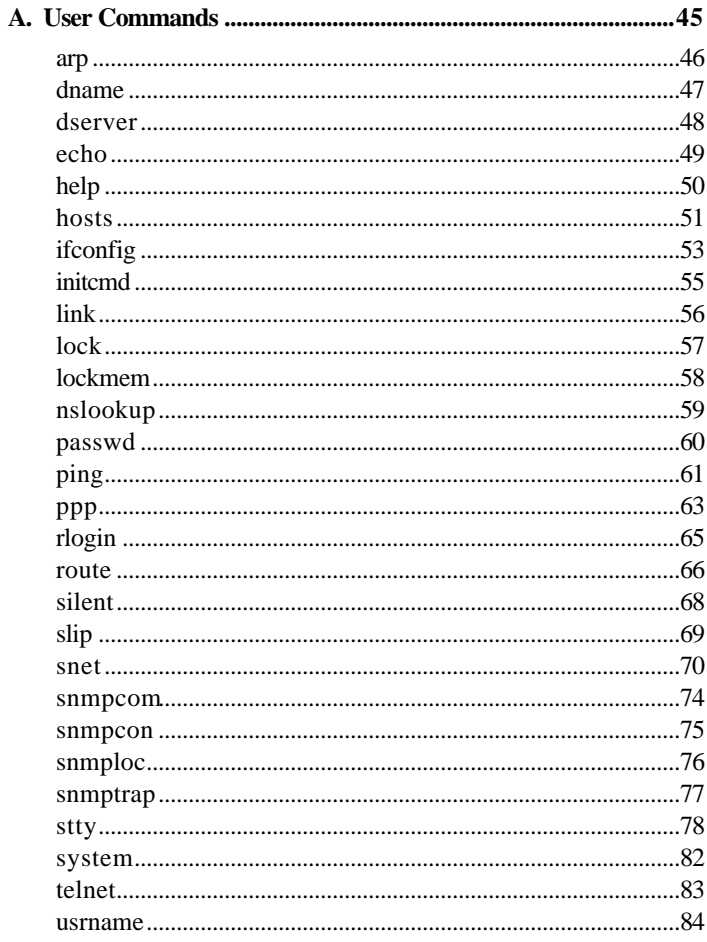

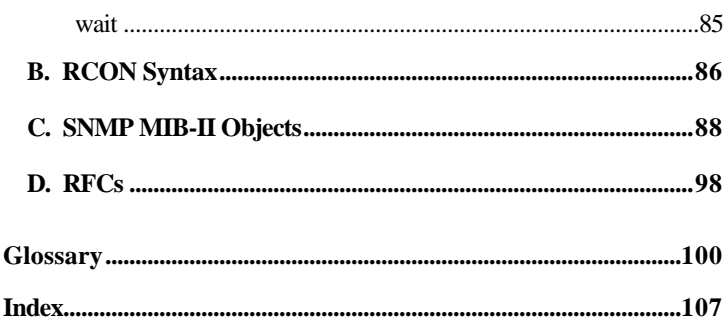

# List of Figures

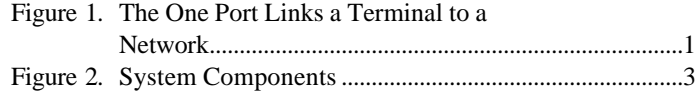

# List of Tables

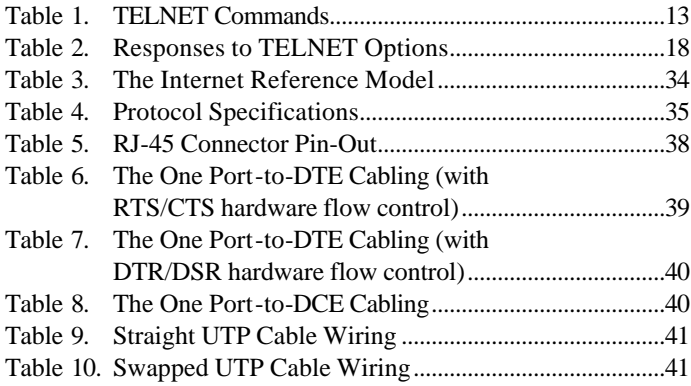

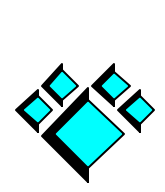

-

# Product Overview

The One Port is a compact single-port terminal server offering a full complement of industry standard network protocols and system features. It connects a single RS-232 device a TCP/IPbased Ethernet network (see Figure 1 below).

The One Port can operate as a terminal server, a print server, or a remote access server. Its most popular usage, however, is to "network-enable" a serial device. The One Port connects a legacy serial device (or a more modern serial device that does not have a network port) to a network so that the device can be monitored and controlled remotely.

The One Port is easy to install and to configure. You can have it operational within minutes and, after using it for a short period of time, you will have mastered the majority of its simple yet powerful and familiar commands.

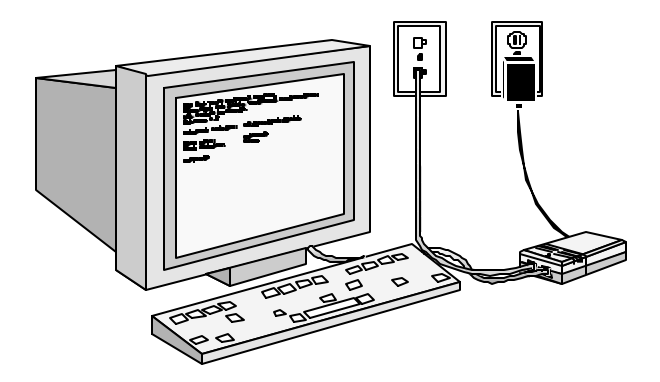

Figure 1. *The One Port Links a Terminal to a Network*

1

## Product Description

The One Port is completely self-contained and requires no additional external software to be loaded onto a network server or into The One Port itself.

The One Port's features are listed below.

#### HARDWARE COMPONENTS

- Motorola 12 MHz 68HC000 CPU
- SMC91C96 IEEE 802.3 Ethernet controller
- 64K bytes static RAM; 2K bytes NVRAM
- 256K bytes EPROM
- Two LED status indicators:
	- power
	- link integrity
- Two serial interfaces using RJ-45 connectors:
	- 10BASE-T (twisted-pair Ethernet)
	- RS-232C
- RS-232C serial communications:
	- **-** 50 to 115,200 bps

**-** software (XON/XOFF) and hardware flow control

- full modem control

#### SOFTWARE MODULES

- ARP, DHCP, DNS, ICMP, RARP, RIP, SNMP, TCP/IP and UDP Internet protocols
- Rlogin, TELNET, reverse TELNET, PPP, SLIP and LPD applications
- Easy-to-use network access, system configuration, and security commands

#### PHYSICAL CHARACTERISTICS

- Height:  $1 \frac{3}{16}$  inches (30 mm)
- Width:  $2.5/8$  inches (67 mm)
- Depth:  $4 \frac{15}{16}$  inches (125 mm)
- Weight: 6 ounces (170 grams)

#### EXTERNAL WALL-MOUNT POWER SUPPLY

Specifications vary according to country model

# Parts List

The One Port comes with an external wall-mount power supply and this manual. You will need to provide the interface cables or purchase them from Versalynx (see Figure 2 below). The One Port uses a Level 5 Unshielded Twisted-Pair (UTP) modular cable to connect to an Ethernet network and an RS-232 cable to connect to a terminal (see Chapter 5, "Cable Specifications" for cabling information).

#### **Standard items:**

The One Port

User's Guide

External Power Supply

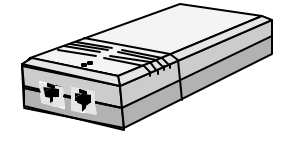

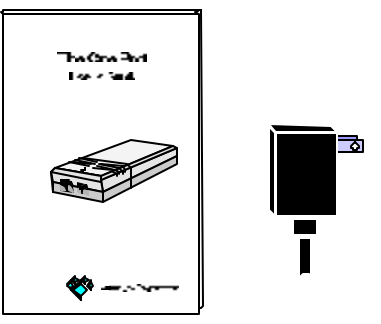

#### **Optional items:**

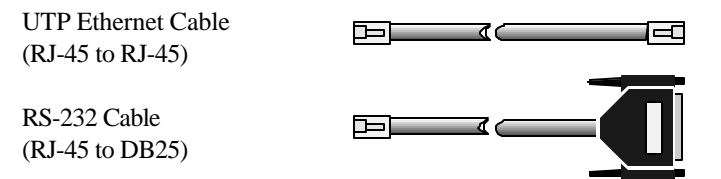

Figure 2. *System Components*

# Placement of The One Port

Place The One Port near your terminal, a Local Area Network (LAN) connection and a power outlet. Make sure there is approximately two inches of unobstructed space on the top and on each side of the unit to allow for proper air flow.

# Installing The One Port

To install The One Port:

- 1. Insert the RJ-45 connector of the RS-232 cable into The One Port's modular outlet labeled "Terminal" and the DB25 connector into your terminal's modem port. Turn on the terminal. Set the input and output speeds to 9,600 baud and the character size to eight data-bits with one stop-bit and no parity-bit.
- 2. Connect one end of the twisted-pair cable into The One Port's modular outlet labeled "TPE" and the other end into your LAN outlet or device (usually a network hub or computer).

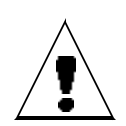

Since telephone and Twisted-Pair Ethernet (TPE) network outlets and plugs look very similar, be sure to connect The One Port into your Local Area Network and not into the public telephone network (especially if they are on the same wall plate). You may damage both The One Port and the telephone network by connecting The One Port into the telephone outlet.

3. Plug the power cord into The One Port's power jack and into a standard AC outlet. Turn the power switch to the ON ("l") position.

The One Port's power status LED should now be on and the following welcome banner should be displayed on your terminal:

```
The One Port terminal server.
Copyright (c) 1994-2000, Versalynx
Corporation.
All rights reserved.
Release 3.8
Ethernet address: 00:20:D0:23:55:99
Host name: oneport
Host address: none
oneport%
```
If the welcome banner is not displayed or if the power status LED is not on, refer to Chapter 6, "Troubleshooting," for possible problem areas.

The link integrity LED should also be on. It lights when The One Port is connected to an operational network (and the connecting network device is sending link test pulses) or when the link state of The One Port is turned off. See the "TPE Link Test" section of Chapter 3 for additional information.

# Configuring The One Port

After The One Port is turned on and connected to a network, you will need to configure several system parameters. The One Port's user commands, described in Appendix A, set the system parameters and provide network access. The commands are written in **bold** type. The configuration steps are listed below.

1. Assign The One Port an Internet Protocol (IP) address and (optionally) change its host name. The initial settings are 0.0.0.0 (none) and oneport, respectively. Consult your system administrator for an IP address that is appropriate for your network. The **ifconfig** command sets the IP address (refer to the **hosts** command to change The One Port's host name). For example, the command

oneport% ifconfig 192.10.160.3

sets The One Port's IP address to 192.10.160.3.

Alternatively, The One Port can acquire its IP address from a server using either the Dynamic Host Configuration Protocol (DHCP) or the Reverse Address Resolution Protocol (RARP). After it is turned on, The One Port broadcasts DHCP and/or RARP request messages (see the **snet** command, the "DHCP" section in Chapter 3, and the "RARP" section in Chapter 4). The server replies with a message containing The One Port's IP address. Therefore, if there is a DHCP or RARP server on the network, you do not need to use the **ifconfig** command.

You can also configure The One Port's IP address with the ping command. First, add The One Port's Ethernet address into the host computer's ARP table and then ping the IP address to be assigned to The One Port. For example, on a PC enter the commands:

> arp -s 192.10.160.3 00-20-D0-XX-XX-XX ping 192.10.160.3

Replace xx-xx-xx with the unit's serial number (if the number only has five digits, precede the number with a zero). This is The One Port's Ethernet address. It is also given in the welcome banner. Unlike an IP address configured with the **ifconfig** command, an address set with ping is not stored across a power cycle.

2. Now add networked computers ("remote hosts" or "hosts" for short) into the host database. These hosts are normally computers you are going to access with The One Port. You add hosts into the database with the **hosts** command. This command simply associates an IP address with the name of a computer or network device. For example, to add the host named "sun4" (which, in this example, has IP address 192.10.160.200), you would enter:

oneport% hosts add 192.10.160.200 sun4

The One Port also supports the Domain Name Service. See Chapter 3 for details.

2

3. Use the **ping** command to verify that The One Port can communicate to network hosts (or devices). To test the accessibility of the "sun4" host, you would type either:

```
oneport% ping sun4
or
       oneport% ping 192.10.160.200
```
The One Port responds with "sun4 is alive" if The One Port, the network, and the host are properly configured.

4. To access hosts on a different but attached network, you will need to provide The One Port with the IP address of the gateway that connects the two networks. You can do this with the **route** command:

oneport% route add net default sun4 1

In this example, The One Port will send all packets not destined for the local network (signified by the keyword default) to the gateway (192.10.160.200 or "sun4") to be routed appropriately.

5. You may also want to change some of your terminal's characteristics—such as increasing the baud rate. You can change The One Port's baud rate with the **stty** command:

oneport% stty 38400

At the completion of the **stty** command, change your terminal's speed to the new baud rate.

6. After you have The One Port configured for your application, you can prevent the configuration from being reset to the factory defaults with the **lockmem** command:

oneport% lockmem on

You should, however, have the configuration settings exactly as you want them *before* running this command. All settings are saved in non-volatile memory; **lockmem** simply prevents them from being reset to the factory defaults after The One Port is turned off and on several times. (See the "Non-Volatile Memory" section of Chapter 3 and the **lockmem** command page in Appendix A for details.)

# Advanced Configuration

The One Port can execute one or more user commands immediately after it is turned on. The **initcmd** command defines these commands. This is useful, for example, if you want The One Port to automatically establish a connection with a remote host. The terminal appears directly connected to the host computer since no user commands need to be entered at the keyboard.

Following the examples of the previous sections, an appropriate **initcmd** would be:

oneport% initcmd "rlogin sun4"

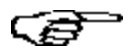

Use the **initcmd** command only after configuring The One Port as described in the "Configuring The One Port" section of this chapter. Refer to **initcmd** in Appendix A for additional details.

This chapter describes the system features of The One Port terminal server.

### Status Indicators

The One Port has two status Light-Emitting Diodes (LEDs) located at the top of the unit. The LED nearest the connector outlets is the power indicator. It lights when power is applied to the unit and when the power switch is in the ON ("I") position. The other LED is the network link integrity indicator and lights when either the link state is on and The One Port is receiving link test pulses, or when the link state is off (see the "TPE Link Test" section below).

# TPE Link Test

Network devices communicating on a twisted-pair Ethernet network should send link test pulses every 50 to 150 milliseconds as defined in the IEEE 802.3 10BASE-T specification. Unfortunately, not all devices follow the specification. To ensure compatibility with both conforming and non-conforming devices, The One Port's link integrity test state can be enabled or disabled as needed in your network environment (see the **link** command in Appendix A).

To successfully exchange network packets, both The One Port and the connecting network device must have the same link test state. Set the link state of The One Port equal to the link state of the connecting device.

The One Port is factory configured with the link integrity test enabled.

# Non-Volatile Memory

The One Port has 2K bytes of non-volatile memory that maintains the following system parameter settings when the unit is off:

- the terminal settings (**stty**)
- the protocol settings (**snet**)
- the host database including The One Port's name and IP address (**hosts, ifconfig**)
- the user name (**usrname**)
- the **initcmd** command(s)
- the link test state (**link**)
- the terminal lock state and password (**lock**, **passwd**)
- the hand-entered IP routing table entries (**route**)
- the domain name and server (**dname**, **dserver**)
- SNMP information (**snmpcom, snmpcon, snmploc, snmptrap**)
- the silent modes (**silent**)
- the memory lock state (**lockmem**)

The system parameter settings are reset to the factory default values by:

- executing the "**system -r**" command. After the completion of the command, turn The One Port off and on to enable the default parameter settings.
- turning The One Port off and on five consecutive times without keyboard input and without taking longer than five seconds between iterations. (Note: the **lockmem** command disables this reset method.)

On occasion it may be necessary to reset the system parameters in this manner to exit a locked or incompatible state between The One Port and a connecting device. For example, if The One Port's baud rate is set to a value not supported by the attached terminal, The One Port and the terminal can no longer transfer useful data. The different baud rates make it impossible to use the **stty** command to reset The One Port's baud rate to the previous value. To correct this situation, you would set the terminal's baud rate equal to The One Port's default baud rate of 9,600 (see **stty**) and reset The One Port five times.

# Command Line Interface

The One Port has a simple command line interface with the following characteristics:

- The **help** command displays a list of the available user commands. The syntax and usage of each command is provided in Appendix A. Command names are written in **bold** type in this manual.
- String arguments containing space or tab characters must be enclosed in single- or double-quotation marks.
- A period entered as the first character on a line and followed immediately by a carriage return repeats the previous command.
- The prompt is always set to The One Port's name (see the **hosts** command or the sysName MIB-II object in Appendix C) followed by the percent sign and space characters (e.g., "oneport% ").

# TELNET

The **telnet** command establishes a connection with a remote host using the TELNET terminal protocol. After connection establishment, **telnet** accepts characters entered at the keyboard. It sends the characters to the remote host either one character-at-a-time or collects them into lines and sends them line-by-line, depending on the mode setting (see "mode" in Table 1 below).

### Command Mode

**Telnet** connects directly to a host when the host name or IP address is given on the command line; otherwise, **telnet** enters command mode and displays the TELNET prompt ("telnet> "). Table 1 below describes the available commands and their arguments (you only need to type enough characters to uniquely identify a command). Arguments in square brackets are optional.

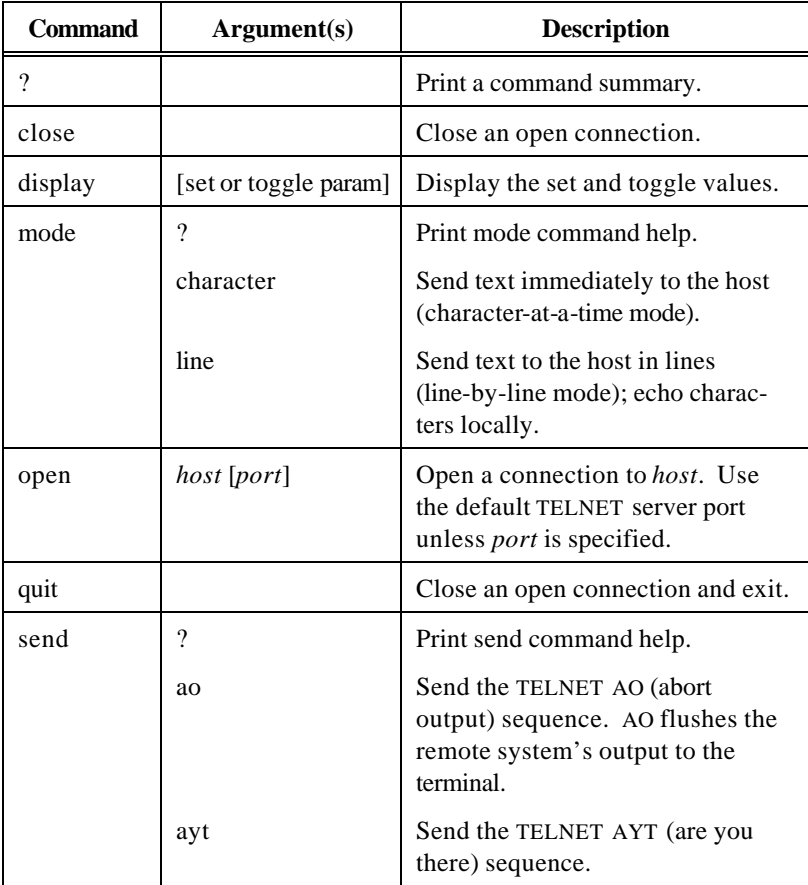

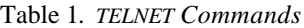

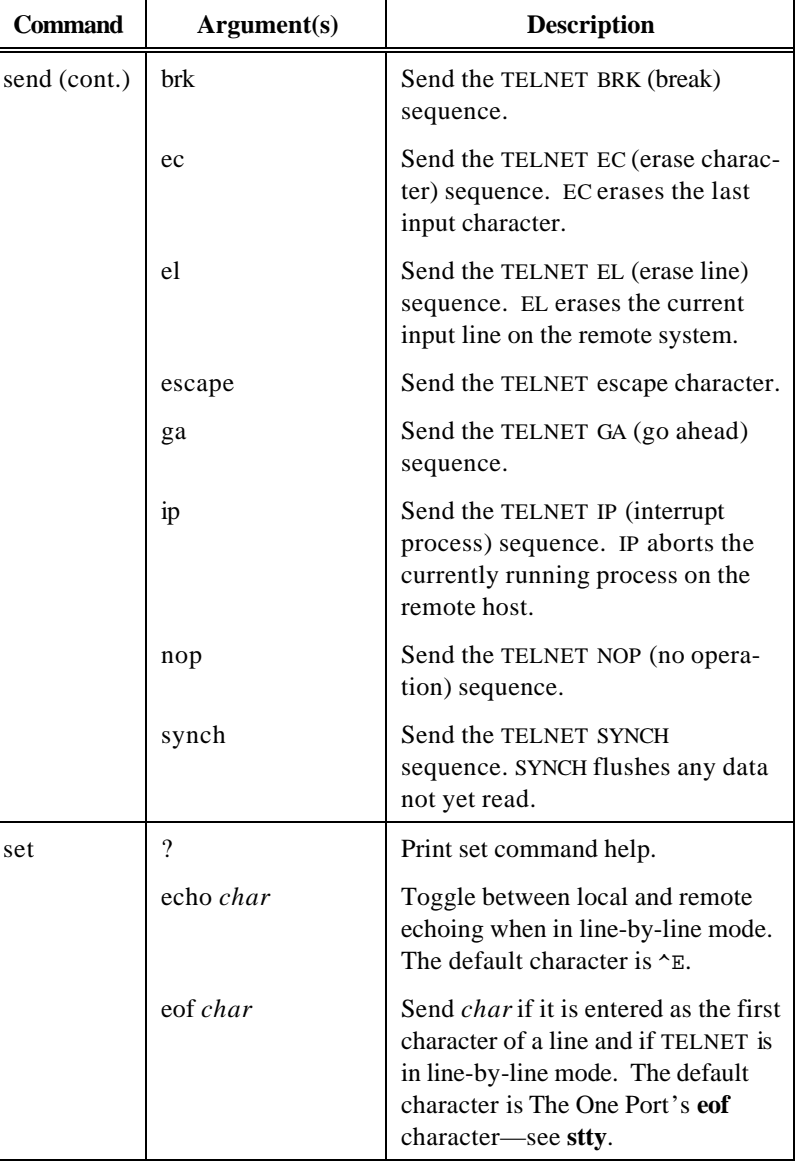

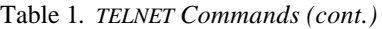

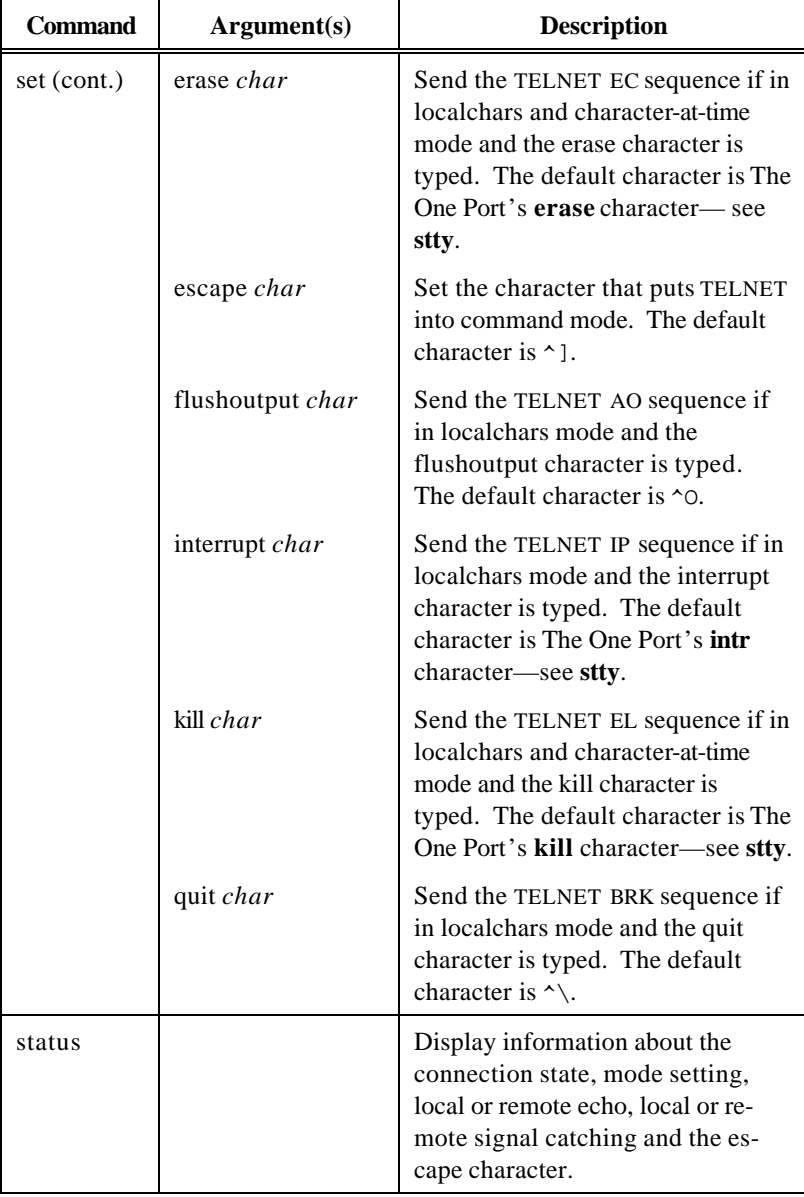

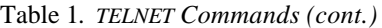

| <b>Command</b> | Argument(s) | <b>Description</b>                                                                                                    |
|----------------|-------------|----------------------------------------------------------------------------------------------------|
| toggle         | $\gamma$    | Print toggle command help.                                                                                                    |
|                | autoflush   | Flush output on interrupt character<br>reception. When TELNET AO, IP or<br>BRK sequences are sent to the re-<br>mote host (in response to the re-<br>ceipt of a corresponding interrupt<br>character) and The One Port is in<br>autoflush and localchars mode,<br>TELNET does not display the data<br>on your terminal (i.e., it is flushed)<br>until the remote host acknowledges<br>the TELNET sequence. The default<br>setting is true. |
|                | autosynch   | Send (as urgent data) the TELNET<br>AO or BRK sequences followed by a<br>SYNCH sequence after an interrupt<br>or quit character (respectively) has<br>been typed if TELNET is in auto-<br>synch and localchars mode. The<br>remote host should discard all<br>previously typed data until both<br>sequences are received and proc-<br>essed. The default setting is false.                                                                 |
|                | binary      | Send and receive terminal data in<br>binary (eight-bit) mode. The de-<br>fault setting is false.                                                                                                    |
|                | binaryin    | Receive data from the terminal in<br>binary mode. The default setting is<br>false.                                                                                                    |
|                | binaryout   | Send data to the terminal in binary<br>mode. The default setting is false.                                                                                                    |

Table 1. *TELNET Commands (cont.)*

| <b>Command</b>    | Argument(s) | <b>Description</b>                                                                                                    |
|-------------------|-------------|----------------------------------------------------------------------------------------------------|
| toggle<br>(cont.) | crmod       | Map input CR to CR-LF. This<br>applies only to characters received<br>from the remote host. The default<br>setting is false.                                                                                                    |
|                   | localchars  | Recognize control characters lo-<br>cally. The appropriate TELNET<br>sequences are sent upon receipt of<br>the flush, interrupt, quit, erase and<br>kill characters. The default setting<br>is true for line (line-by-line) mode<br>and false for character (character-<br>at-a-time) mode. |
|                   | localflow   | Handle XON/XOFF flow control<br>locally. The default setting is true.                                                                                                    |
|                   | options     | Display option negotiation. The<br>default setting is false.                                                                                                    |

Table 1. *TELNET Commands (cont.)*

### Negotiated Options

The TELNET protocol uses "negotiated options" to establish the services to be provided by each side of the network connection. Option negotiation has four commands: do, don't, will and won't.

One side of the connection (called a party) requests the other party to perform a given service with the "do" command (or, conversely, to not perform a service with the "don't" command). The receiving party accepts or rejects a "do" request with a "will" or "won't" response, respectively, and must always accept "don't" requests.

A party offers to perform an option with the "will" command and receives a "do" or "don't" response. A request to enter into a mode that is already set is not acknowledged.

The One Port sends the following requests and offers upon connection establishment:

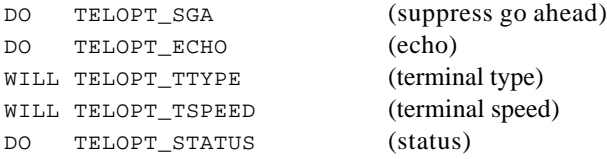

It responds to requests and offers as indicated in Table 2 below.

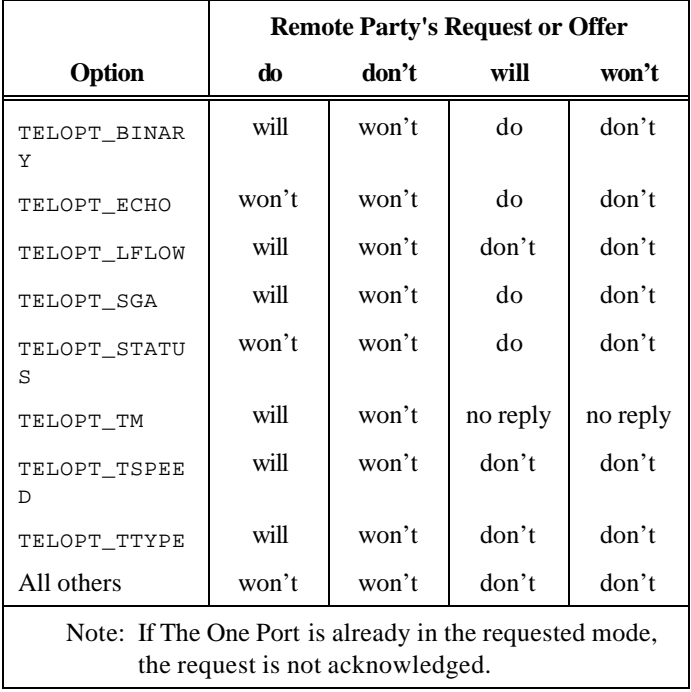

Table 2. *Responses to TELNET Options*

### Connecting to a Host

The default port number is 23.

The **telnet** command does not perform the normal initial option negotiation when the *port* argument is present on the command line unless the port number is preceded with a hyphen (-) character.

**telnet** attempts to connect to a host up to five times with a delay progression of one, two, four and eight seconds between each attempt. These delay times do not include any possible TCP retransmission time-out delays.

# Rlogin

The **rlogin** command establishes a login session with a remote host. After the connection has been established, the remote host rlogin server invokes the *login* program. Unlike **telnet**, you may then be able to log on without providing a password.

### Password Validation

The One Port's user name (see **usrname**) is used by **rlogin** (unless the **-l** command line option is specified). If there is a user account on the remote host with an identical user name and The One Port's host name is in the remote computer's trusted host name file (e.g., hosts.equiv or .rhosts), then you can log on to the remote host without supplying a password. If The One Port's name is not in the file or the user name is not found, then the remote host's *login* process prompts you for a password.

#### Implementation Specifics

The One Port's implementation of rlogin has the following characteristics:

• The terminal type and window size settings (see **stty**) are sent to the remote host upon request.

- All character echoing is performed by the remote host. Flow control and interrupt characters entered at the terminal are sent to the remote host for processing.
- Only the disconnect escape sequence  $(*\sim")$  of the rlogin protocol sequence set is supported. The escape character (the default is the tilde character) can be set with the **-e** command line option. Using the disconnect escape sequence breaks the network connection without warning the remote host.
- The contact port number is 513.
- **rlogin** attempts to connect to a host up to five times with a delay progression of one, two, four and eight seconds between each attempt. These delay times do not include any possible TCP retransmission time-out delays.
- The processing of urgent data is treated differently depending on the TCP "urgdata" and the rlogin "flshurg" settings (see the **snet** command).
- The Kerberos authentication method is not supported.

# Host-Initiated Connections

The One Port accepts one host-initiated (incoming) connection. It can be a connection to the command line interface (CLI TELNET) or a raw TCP socket connection for pass-through data.

### CLI TELNET

Hosts can TELNET to The One Port (through port 23) to access the command line interface. All commands to configure terminal, network, and other system parameters are available; network and terminal access commands are disabled (namely, **lock**, **passwd**, **ppp**, **rlogin**, **slip**, and **telnet**)

The One Port must have an IP address before you can access the command line via TELNET.

The originating (host) TELNET should operate in local echo and line-at-a-time modes for best results.

CLI TELNET can be disabled with the **snet** command. To prevent users from accessing the command line from TELNET enter:

oneport% snet tcp icmd off

The default state is on.

You can test terminal settings modified during a CLI TELNET session with the **echo** command. The echo command sends text data to both the network and the terminal ports when run under CLI TELNET.

### Raw Socket Connection

A raw TCP socket connection has no TELNET option negotiation, canonical character processing, or access to the command line interface. Data from the host is transmitted to the RS-232 ("Terminal") connector and input characters are sent to the host. (See also the "RCON" section later in this chapter.)

The operational characteristics of a raw socket connection are modified through configuration settings.

• The default TCP port number is 3001. Use the **snet** command to change the port number. For example:

oneport% snet tcp port 3000

• The One Port can be configured to disallow hostinitiated connections. For example:

oneport% snet tcp icon off

• The remote host can set several serial modes on The One Port before sending and receiving data. If the first 16-bit data word received by The One Port contains the value 0xDEED, The One Port's terminal modes are set according to the value of the subsequent data word. The format of the serial configuration data words is:

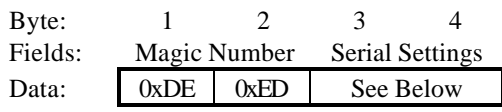

The configuration data must be contained in the first four bytes of the first network packet after connection establishment; otherwise, the serial modes are left unchanged.

The serial mode bytes are defined as:

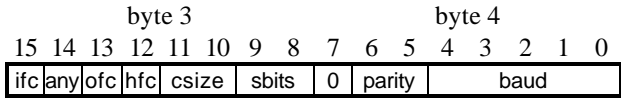

The ifc values are:

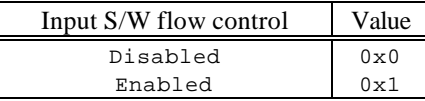

The any (any character will restart output after output has been suspended) values are:

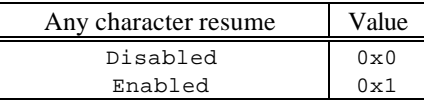

The ofc values are:

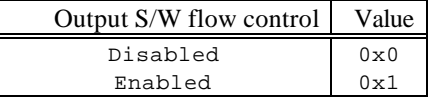

The hfc values are:

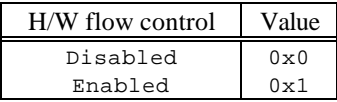

The csize values are:

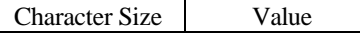

*System Features* 22

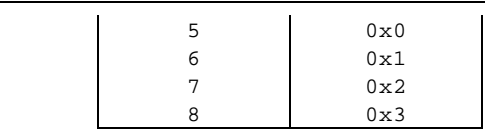

The sbits values are:

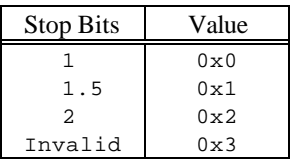

The parity values are:

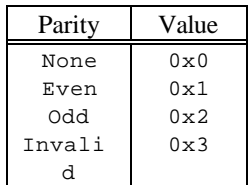

The baud values are (be sure to enable hardware flow control when using baud rates above 9,600):

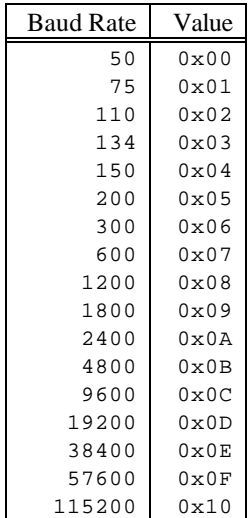

3

### Serial-Line Extender

The One Port can connect to another One Port (through the "TPE" modular outlet) to act as a serial-line extender. The One Port initiating the connection uses the **telnet** command (in raw mode). The **telnet** *port* parameter has the following modifiers to support raw mode:

- **r** Run in raw mode without the initial TELNET option negotiation.
- **d** Like the **r** modifier except the serial configuration data words are sent to the remote host (using the current **stty** settings).

The raw mode connection uses the following terminal modes as set by the **stty** command: software flow control  $(x \circ n)$ , ixoff, ixany), hardware flow control (rtscts), modem control (clocal), baud rate, character size, stop bits, and parity generation. All other terminal modes are preset by **telnet** and cannot be modified.

A break sequence terminates the connection.

For example, to establish a connection to a remote One Port, you could enter:

```
oneport% telnet 198.211.125.220 d3001
```
This command establishes a raw connection at port number 3001 and sends the serial configuration words (so that the terminal modes of the remote One Port are the same as those of the host One Port).

# LAN-to-LAN Connections

The One Port can serve as a link between two LANs when connected to another One Port (via the "Terminal" modular outlet). Prior to connecting The One Ports, you need to enter the destination network address on each unit with the **slip** command. For example:

```
oneport1% slip 128.10.0.0
oneport2% slip 128.22.0.0
```
(oneport1 is on the 128.22 network; oneport2 is on the 128.10 network.)

*System Features* 24

You can also use the default network address (although The One Port will send *all* network packets to the RS-232 port instead of just those packets intended for the destination network). For example:

```
oneport1% slip 0.0.0.0
oneport2% slip 0.0.0.0
```
In addition, the **stty** settings should be identical (e.g., the baud rate, character size, etc.) for each unit and, if an RS-232 cable is used between the units (as opposed to a modem), it must swap the signal lines (i.e., act as a null modem).

### Implementation Specifics

The LAN-to-LAN link has the following operational restrictions and characteristics:

- The connecting networks (or subnetworks) cannot be the same.
- The connecting networks do not need to be of the same class.
- All incoming packets (from the "Terminal" port) that are not destined for the network to which The One Port is connected are dropped.
- Automatic modem connection, dialing, and chat scripts are not currently supported.

### Example Configuration

To configure The One Port for LAN-to-LAN operation, you could enter the following commands:

```
oneport% stty rtscts clocal
oneport% initcmd "stty 115200; slip 0.0.0.0;
stty 9600"
oneport% silent -sane
```
The first command enables hardware flow control and does not allow modem signal changes to terminate the link. (Note that the link is only restarted when the power is cycled on The One Port.) The second command executes when the unit is turned off and on. It sets the transfer rate to 115200 baud; starts the connection; and lowers the baud rate to The One Port's default

baud rate when the connection terminates. The last command disables all standard output from The One Port.

In addition, you will need to add a default route to the host connected to The One Port's Ethernet connection specifying The One Port as a gateway. For example, with a Sun machine running SunOS, you would enter:

# route add net default oneport 6

### Network Printing

The One Port can operate as a print server providing network hosts shared access to a serial printer. Two methods are available: **rcon** and LPD.

### RCON

**rcon**, running on the host, establishes a TCP/IP connection to The One Port and transfers data between a host application and The One Port. Printing programs, such as lp or lpr, use the device created by **rcon** to forward files to the printer connected to The One Port's RS-232 ("Terminal") port. The **rcon** device allows printing programs to treat The One Port as a standard serial port instead of a network device. Therefore, users of the printing programs can use most of the features provided by these programs (such as fancy banner pages). Unfortunately, the **rcon** software needs to be installed and compiled on the host computer. The software tools (e.g., compiler) to accomplish this may not be installed or available. Contact Versalynx to obtain **rcon** source or object code. The **rcon** program syntax and documentation are found in Appendix B.

#### LPD

The One Port supports the widely used Internet printer protocol named Line Printer Daemon Protocol (LPD).

To configure The One Port to operate in a UNIX environment, you will need to add an entry in the printer database file (e.g., /etc/printcap). The entry should look something like the following:

```
# The One Port
op|The One Port:\
   :rm=oneport
```
The rm parameter is the name of The One Port as entered in the host name database file (e.g., /etc/hosts).

To print a file (filename) on a printer connected to The One Port, you could use the command:

lpr -Pop filename

The One Port's implementation of LPD has the following characteristics:

- Generally, the host sends the banner page after the file to be printed. Since The One Port does not queue print jobs, the banner page is printed last. If this is not desirable, run the file through a filter program first and then send it to the printer (or specify the filter program in the printcap file), or use the **rcon** program.
- The file will be printed using the tab expansion and line feed mapping as configured with onlcr and tabs parameters of the **stty** command.
- Hardware and software flow control are set as configured with the rtscts, ixon, ixoff, and ixany parameters of the **stty** command.
- The character size, parity generation, stop bits, and baud rate are as specified with the **stty** command.

### Remote Network Access

The One Port can operate as a serial network or remote access server for a client host (such as a PC) that does not have the hardware or software necessary to connect directly to a TCP/IP-based network. The client establishes a serial connection (either directly or via a modem) to The One Port using the Serial Line Internet Protocol (SLIP) or the Point-to-Point Protocol (PPP) to access the network. The **slip** and **ppp** commands encapsulate IP datagrams for transmission over the serial connection between The One Port and the client host.
## SLIP

Important aspects of The One Port's implementation of SLIP are listed below:

- The maximum packet size is 1,006 octets.
- CSLIP (compressed SLIP), a version of SLIP used to compress TCP/IP datagram headers, is not supported.
- The **slip** command requires the user to provide (via the command line) the client IP address. **slip** displays both The One Port's IP address and the client's IP address for use by host chat scripts.

## PPP

The One Port's implementation of PPP has the following characteristics (in addition to those covered in the **ppp** command see Appendix A) :

- TCP/IP datagram header compression is not supported.
- Password Authentication Protocol (PAP) and Challenge Handshake Authentication Protocol (CHAP) are not supported.
- Old-style (RFC 1172) IP address negotiation is not supported.
- The maximum transmit unit (MTU) is 1,500 octets unless the client negotiates it to be smaller.
- A proxy ARP entry, for the client, is added to the ARP table; a route to the client is added to The One Port's routing table.
- A connection can be initiated from a client connected to The One Port's RS-232 ("Terminal") port by invoking the **ppp** command; connections cannot be started from a device connected to the network port.

• The PPP counter and timer values are given below. The connection is closed if the counter values are exceeded.

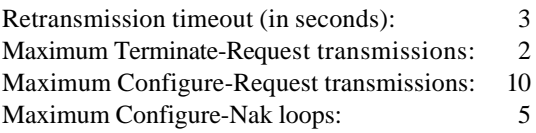

# **DNS**

Domain Name Service (DNS) translates user-friendly host names (such as versalynx.com) into IP addresses. The One Port supports a simple DNS resolver that sends host and domain name queries to a domain name server for resolution. The resolver has the following characteristics:

- The maximum label length is 32 characters. (A label is defined to be a name that starts with a letter, ends with a letter or digit, and contains only letters, digits, or hyphens. Labels within a name are separated by dots.)
- The maximum default domain name length is 64 characters (see the **dname** command). The domain name consists of one or more labels.
- The maximum query name (the combination of the default domain name and the host name) length is 96 characters.
- A name is first searched in the host database. If it is not found, a DNS query is then sent to the domain name server (if the sever has been specified—see the **dserver** command). The default domain name is appended to names containing one label; multiple label names are queried as given. A trailing dot (the root domain) is always removed from the name.
- The One Port will wait up to five seconds for a response from the domain name server.
- Resolved queries are not stored in the host database (see the **hosts** command).

The user commands utilizing the DNS resolver are: **nslookup**, **ping**, **rlogin**, and **telnet**.

# DHCP

After The One Port is turned on, it may attempt to acquire its IP address using the Dynamic Host Configuration Protocol (see the **snet** and **ifconfig** commands).

The One Port's implementation of the Dynamic Host Configuration Protocol (DHCP) is detailed below:

- The One Port requests the following options in the DHCPDISCOVER packet:
	- 1. The subnet mask (see **ifconfig**)
	- 2. The default route (see **route**)
	- 3. The domain name server (see **dserver**)
	- 4. The host name to be assigned to The One Port (see **hosts**)
	- 5. The domain name (see **dname**)
	- 6. The route table (static routes; see **route**)
	- 7. An infinite lease time
	- 8. A maximum DHCP message size of 576 bytes

The DHCP server does not need to provide any of the requested options (but must conform to the maximum message size).

The One Port treats any lease time given by the server as an infinite lease. In addition, The One Port never issues a DHCPRELEASE packet. The One Port does, however, issue a DHCPDISCOVER packet whenever it is powered on (unless it has been assigned an IP address with the **ifconfig** command) and, therefore, can be given a new IP address at that time.

If more than one option of the same type is given, only the first value of the duplicate option is accepted. Additional options (that is, those not listed above) offered by the server are ignored.

The One Port ignores domain name and host name option values that exceed The One Port's maximum length values for these items.

- DHCPDISCOVER packets are retransmitted with the following delay sequence until a response is received: 4, 8, 16, 32, and 64 second intervals and every 64 seconds thereafter.
- The One Port accepts the first valid DHCPOFFER packet (in the case of multiple servers responding to the DHCP-DISCOVER packet).
- A DHCPINFORM packet is not sent to the server (nor broadcast) when The One Port is assigned an IP address with the **ifconfig** command.
- All DHCP packets are silently discarded after The One Port is configured with an IP address.

# SNMP

The One Port supports an agent implementation of the Simple Network Management Protocol (SNMP).

## MIB-II Objects

The agent process accepts and responds to incoming SNMP requests from a Network Management Station (NMS) for all Management Information Base II (MIB-II) objects except for those of the Exterior Gateway Protocol (EGP). Each object in the EGP group has an access level set to "not-accessible." All other managed MIB-II objects have an access level of either "read-only" or "read-write" and are listed in the table found in Appendix C, "SNMP MIB-II Objects." An object's effective access mode can, however, be altered by the access mode of the community to which the object belongs (see "Community Profile" below).

# Community Names

The One Port's community name table holds a maximum of four entries and has two default entries: "public" and "private." The access modes are read-write and read-only, respectively.

The table entries are displayed or modified with the **snmpcom** command.

A community's access mode applies to all The One Port's MIB-II objects (i.e., all objects are in the same community view).

# Community Profile

The effective access mode of a MIB object is the most restrictive mode of either the community to which the object belongs or the access mode of the MIB object itself. This is referred to as the community profile. In relation to SNMP, the community profile defines which SNMP operators (get, getnext, set and trap) can be used to access a MIB object.

# Trap Generation

The SNMP agent sends trap Protocol Data Units (PDUs) to network management stations listed in The One Port's manager trap table. The agent enters a manager's IP address and community name into the table after receiving a set-request PDU from the manager requesting trap generation (see the snmpEnableAuthenTraps MIB-II object in Appendix C). It removes a manager from the table after receiving a set-request PDU requesting that trap generation be disabled. In addition, network management stations can be deleted from the trap table with the **snmptrap**command.

The SNMP agent sends trap PDUs for the following events:

- coldStart (0)—any One Port reset condition
- linkDown (2)
- linkUp (3)
- authenticationFailure (4)

The manager trap table holds a maximum of four entries.

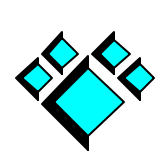

The Internet reference model with the protocols and the user commands supported by The One Port is shown in Table 3.

| Layer                       | <b>Protocols and User Commands</b>    |             |                         |                              |  |  |
|-----------------------------|---------------------------------------|-------------|-------------------------|------------------------------|--|--|
| Application                 | arp                                   | ping        | DHCP, DNS,<br>RIP, SNMP | <b>LPD</b><br>rlogin, telnet |  |  |
| Transport                   |                                       |             | <b>UDP</b>              | TCP                          |  |  |
| Internet                    | ARP,<br>RARP                          | <b>ICMP</b> | IP                      |                              |  |  |
| <b>Network</b><br>Interface | Ethernet, PPP, SLIP<br>Device Drivers |             |                         |                              |  |  |
| Hardware                    | RS-232, Twisted-Pair Ethernet         |             |                         |                              |  |  |

Table 3. *The Internet Reference Model*

Table 4 lists important information regarding the implementation of these protocols on The One Port.

The specification values that can be modified with the **snet** command are indicated with an asterisk (\*). The default values are given along with the protocol item's minimum and maximum values (in square brackets).

| <b>Protocol Specification</b>                           | <b>Description</b>                                    |  |  |
|---------------------------------------------------------|-------------------------------------------------------|--|--|
| ARP                                                     |                                                       |  |  |
| Maximum number of table entries                         | 10                                                    |  |  |
| Maximum number of retries on<br>pending entries         | 4; at one second intervals                            |  |  |
| Default table entry time-to-live<br>$(TTL)^*$           | 10 minutes [1 second to 1<br>hour]                    |  |  |
| <b>DHCP</b>                                             | See Chapter 3                                         |  |  |
| <b>DNS</b>                                              | See Chapter 3                                         |  |  |
| <b>Ethernet Device Driver</b>                           |                                                       |  |  |
| Maximum number of transmission<br>retries on collisions | 15 using the 802.3 exponen-<br>tial backoff algorithm |  |  |
| <b>Broadcast Address</b>                                | FF:FF:FF:FF:FF:FF                                     |  |  |
| <b>ICMP</b>                                             |                                                       |  |  |
| Packet types generated                                  | Echo request                                          |  |  |
| Packet types processed                                  | Echo reply, redirect message                          |  |  |
| IP                                                      |                                                       |  |  |
| Maximum datagram length                                 | $1,500$ octets                                        |  |  |
| Default TTL*                                            | 128 gateway hops [1 to 999]                           |  |  |
| Default fragment reassembly TTL*                        | 1 minute [1 second to 1 hour]                         |  |  |
| Receive broadcast address                               | All ones or all zeros                                 |  |  |
| Send broadcast address                                  | Not used                                              |  |  |
| Destination options                                     | Not supported                                         |  |  |
| <b>PPP</b>                                              | See Chapter 3                                         |  |  |

Table 4. *Protocol Specifications*

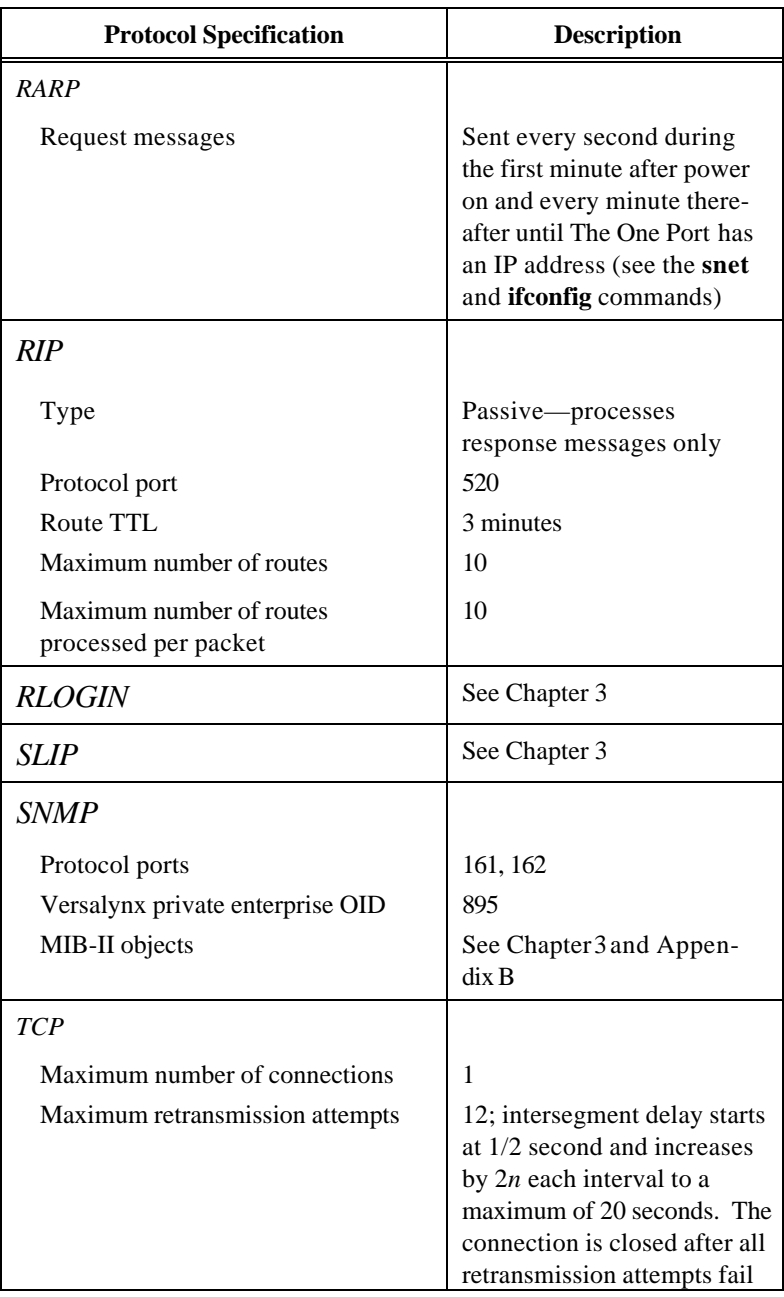

Table 4. *Protocol Specifications (cont.)*

| <b>Protocol Specification</b>           | <b>Description</b>                                                                                                    |  |  |
|-----------------------------------------|----------------------------------------------------------------------------------------------------|--|--|
| $TCP$ (cont.)                           |                                                                                                    |  |  |
| Persist time (window at zero)           | $\infty$ (segments are sent as long<br>as required); intersegment<br>delay starts at 1/2 second<br>and increases by $2n$ each<br>interval to a maximum of one<br>minute                                                                                                    |  |  |
| Default segment lifetime (MSL)*         | 2 seconds [1 second to 1<br>hour]                                                                                                    |  |  |
| Time delay after close                  | 2 times the MSL                                                                                                    |  |  |
|                                         | Note: To handle possible<br>delayed segments from a<br>remote host, the TCP module<br>restarts the close delay timer<br>for every non-SYN segment<br>(RESET is sent in response<br>to a SYN segment). If the<br>host continues to send non-<br>SYN messages, the TCP<br>connection continues to use<br>The One Port's resources<br>and prevents other uses of<br>the TCP module |  |  |
| Default urgent data processing<br>mode* | <b>BSD</b> style                                                                                                    |  |  |
| <b>UDP</b>                              |                                                                                                    |  |  |
| Read time-out                           | $0.2$ seconds                                                                                                    |  |  |
| Well-known protocol ports               | 161 (SNMP), 162 (SNMP-<br>trap), and 520 (RIP)                                                                                                    |  |  |
| Valid protocol port range               | 2,050-65,535                                                                                                    |  |  |

Table 4. *Protocol Specifications (cont.)*

# RS-232 Terminal Cable

The RS-232 terminal cable has an RJ-45 connector on one end and a D-Subminiature connector on the other.

You can use cables with four-, six- or eight-pin RJ-45 connectors to plug into The One Port's modular outlet labeled "Terminal." A four-pin (wire) connector supports only the transmission and reception of data. A six-pin connector supports data input and output and hardware flow control. An eight-pin connector supports full signaling (including modem control). All connector configurations handle software flow control. The **stty** command enables and disables both hardware and software flow control.

The pin-outs of the three RJ-45 connector configurations are shown in Table 5 and the RJ-45 connector pin positions are shown in Figure 3.

| $RJ-45$<br>Pin# | <b>Description</b>      | 8-pin | 6-pin | 4-pin |
|-----------------|-------------------------|-------|-------|-------|
|                 | Modem control output    | X     |       |       |
| $\overline{2}$  | H/W flow control input  | X     | X     |       |
| 3               | Signal ground           | X     | X     | X     |
| 4               | Data output             | X     | X     | X     |
| 5               | Data input              | X     | X     | X     |
| 6               | Carrierdetect           | X     | X     | X     |
| 7               | H/W flow control output | X     | X     |       |
| 8               | Modem control input     | X     |       |       |

Table 5. *RJ-45 Connector Pin-Out*

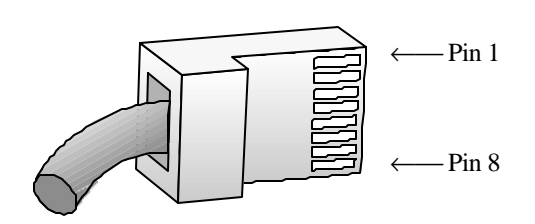

Figure 3. *RJ-45 Pin Positions*

The RJ-45 to D-Subminiature connector wiring depends on the type of device connecting to The One Port—Data Terminal Equipment (DTE) or Data Communication Equipment (DCE). The signal direction determines the device type. In most cases, The One Port connects to a DTE device (such as a PC or a terminal). The One Port to DTE device cable wiring is shown in Tables 6 and 7. Table 8 gives the cable wiring necessary to connect The One Port to a DCE device.

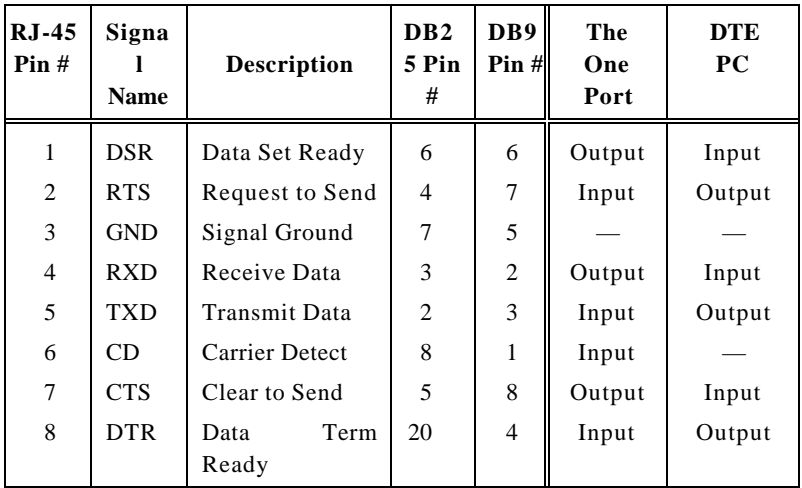

Table 6. *The One Port-to-DTE Cabling (with RTS/CTS hardware flow control)* 5

| $RJ-45$<br>Pin# | Signa<br><b>Name</b> | <b>Description</b>    | D <sub>B</sub> <sub>2</sub><br>5 Pin<br># | D <sub>B</sub> 9<br>Pin# | The<br>One<br>Port | <b>DTE</b><br><b>Terminal</b> |
|-----------------|----------------------|-----------------------|-------------------------------------------|--------------------------|--------------------|-------------------------------|
| 1               | <b>CTS</b>           | Clear to Send         | 5                                         | 8                        | Output             | Input                         |
| 2               | <b>DTR</b>           | Term<br>Data<br>Ready | 20                                        | $\overline{4}$           | Input              | Output                        |
| 3               | <b>GND</b>           | Signal Ground         | 7                                         | 5                        |                    |                               |
| $\overline{4}$  | <b>RXD</b>           | Receive Data          | 3                                         | $\overline{2}$           | Output             | Input                         |
| 5               | <b>TXD</b>           | <b>Transmit Data</b>  | $\overline{2}$                            | 3                        | Input              | Output                        |
| 6               | CD.                  | Carrier Detect        | 8                                         | 1                        | Input              |                               |
| 7               | <b>DSR</b>           | Data Set Ready        | 6                                         | 6                        | Output             | Input                         |
| 8               | <b>RTS</b>           | Request to Send       | 4                                         | 7                        | Input              | Output                        |

Table 7. *The One Port-to-DTE Cabling (with DTR/DSR hardware flow control)*

| $RJ-45$<br>Pin# | Signa<br><b>Name</b> | <b>Description</b>    | D <sub>B</sub> <sub>2</sub><br>5 Pin<br># | D <sub>B</sub> 9<br>Pin# | The<br>One<br>Port | <b>DCE</b><br>Modem |
|-----------------|----------------------|-----------------------|-------------------------------------------|--------------------------|--------------------|---------------------|
| 1               | <b>DTR</b>           | Term<br>Data<br>Ready | 20                                        | $\overline{4}$           | Output             | Input               |
| $\overline{2}$  | <b>CTS</b>           | Clear to Send         | 5                                         | 8                        | Input              | Output              |
| 3               | <b>GND</b>           | Signal Ground         | 7                                         | 5                        |                    |                     |
| 4               | TXD                  | Transmit Data         | $\mathfrak{D}$                            | 3                        | Output             | Input               |
| 5               | <b>RXD</b>           | Receive Data          | 3                                         | $\overline{2}$           | Input              | Output              |
| 6               | CD.                  | Carrier Detect        | 8                                         | 1                        | Input              |                     |
| 7               | <b>RTS</b>           | Request to Send       | $\overline{4}$                            | 7                        | Output             | Input               |
| 8               | <b>DSR</b>           | Data Set Ready        | 6                                         | 6                        | Input              | Output              |

Table 8. *The One Port-to-DCE Cabling (with RTS/CTS hardware flow control)*

# Unshielded Twisted-Pair Ethernet Cable

*Cable Specifications* 40

The modular outlet labeled "TPE" connects The One Port to a network (usually via a concentrator or a hub). The unshielded twisted-pair cable wiring is shown in Table 9 below.

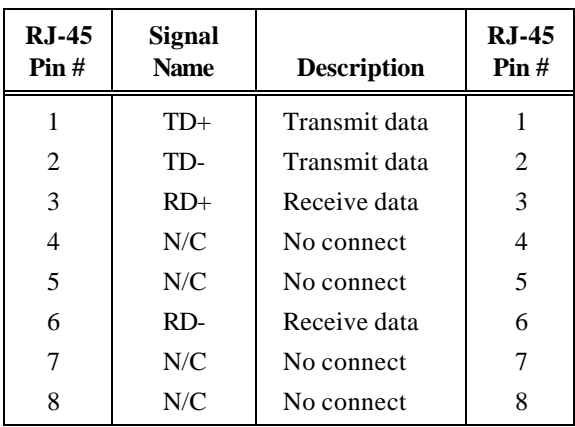

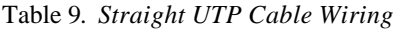

To connect The One Port directly to a single Ethernet device that does not swap signals (such as a computer), use a "swapped" or crossed twisted-pair cable. The wiring is shown in Table 10 below.

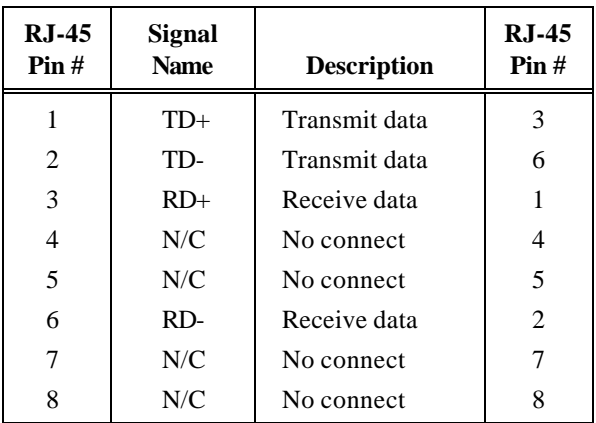

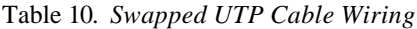

The RS-232 and Ethernet cables should have nonconductive protective boots (or sleeves) over the RJ-45 connectors to remove electrostatic discharge susceptibility.

This chapter lists several potential problems and their possible causes.

## **1. The power status indicator does not light.**

- The external power supply is not attached or is inoperable.
- The power supply is not plugged into a powered outlet.
- The power switch is not in the ON position.
- The One Port is not functional. Return it to Versalynx for repair (see the "Limited Warranty" statement at the beginning of this manual for warranty and return information).

## **2. The One Port is turned on but nothing is displayed on the terminal.**

- The terminal is not turned on.
- The RS-232 cable is not the correct type (DCE or DTE), is connected to the wrong outlet on The One Port or on the terminal, or is faulty.
- The terminal modes are set incorrectly (see the **stty** command). If you see control characters or other miscellaneous characters on your terminal screen, the terminal baud rate or character size may be set incorrectly or the terminal cable may not be attached.
- Output is disabled (see the **silent** command).

#### **3. Ping cannot communicate to another network device.**

- The One Port does not have a viable IP address.
- The twisted-pair cable is not the correct type (straight) or crossed). See the "Unshielded Twisted-Pair Ethernet Cable" section of Chapter 5.
- The **ping** IP address is incorrect. Verify that the host database entries are correct if you are using **ping** with a host name. Use **arp** to validate that The One Port has been able to associate the IP address with an Ethernet address. If the IP address of the host you are trying to reach does not have a valid Ethernet address in the ARP table, then The One Port's network ARP request did not receive a reply.
- The route table entries (**route**) or the network masks (**ifconfig**) are not compatible between The One Port and the destination device. Verify each device is "reachable" from the other and that they are in the same subnet (if applicable).
- The One Port is not connected to the network. Verify that the link integrity LED is on. Check the twistedpair cable and the network connections.
- The network is not operational or the link states of The One Port and the corresponding hub device or host computer are set at opposite values.

## **4. Rlogin returns "cannot connect to** *host***".**

- Verify that the items in number three above do not apply.
- Verify that the TCP and rlogin urgent settings are correct (see the **snet** command). Set the TCP "flshurg" value to "off" and retry the connection.

This appendix provides an alphabetical listing of the user commands. The following typographic conventions are used:

- **[ ]** Items in square brackets are optional.
- **( )** Parentheses group command elements and are used to clarify command syntax.
- **…** Ellipses indicate that an argument can be repeated multiple times.
- **bold** Bold type items must be typed as shown. They are commands, option indicators, or keywords.
- *italic* Italic type indicates a user-defined command line argument.

All commands display the usage (help) message when given a question mark (**?**) as the only argument.

arp - display or modify the Internet-to-Ethernet table

#### **SYNOPSIS**

```
arp [ host ]
arp [ -f ] [ (add host eaddr [ perm ] ) | ( delete host ) ]
```
#### **DESCRIPTION**

**arp** displays all ARP table entries when invoked without arguments. If *host* is given, **arp** displays the table entry for *host*.

The **-f**, **add** and **delete** options modify the ARP table as described below.

#### **OPTIONS**

- **-f** Flush the ARP table. If this option is used with the **add** option, **arp** first removes all table entries before adding the newly defined entry.
- **add** Create an ARP table entry that maps *host* to Ethernet address *eaddr*. *host* is a host name or an IP address in dotted decimal notation. *eaddr* is represented with six hexadecimal bytes separated by colons (e.g., 00:20:D0:00:3F:57). **perm** makes the entry permanent.

**delete** Remove *host* from the ARP table.

#### **SEE ALSO**

SNMPMIB-IIatTableobject in Appendix C SNMPMIB-II ipNetToMediaTable object in Appendix C

dname - display or set the domain name

## **SYNOPSIS**

**dname** [ *name* ]

## **DESCRIPTION**

**dname** displays the default domain name when invoked without the *name* argument; otherwise, the domain name is set to *name*.

The domain name is appended onto host names (if the host name is a single label) and used for name resolution in the **nslookup**, **ping**, **rlogin**, and **telnet** commands.

Setting *name* to a null string ("") deletes the default domain name.

## **NOTES**

The maximum domain name length is 64 characters. The maximum length of a label within the domain name is 32 characters. The domain name consists of one or more labels.

## **SEE ALSO**

**dserver**, **nslookup** "DNS" section of Chapter 3

dserver - display or set the domain name server

## **SYNOPSIS**

**dserver** [ **delete |** *ipaddress* ]

## **DESCRIPTION**

**dserver** displays or sets the domain name server. *ipaddress* is the IP address (in dotted decimal notation) of the host to which DNS name queries should be sent.

## **OPTIONS**

**delete** Delete the currently assigned domain name server.

## **SEE ALSO**

**dname**, **nslookup** "DNS" section of Chapter 3

echo - print arguments to the screen

## **SYNOPSIS**

**echo** [ *argument* … ]

## **DESCRIPTION**

**echo** displays the arguments on the screen. This command is used in conjunction with the **initcmd** command to inform the user of the initial operational characteristics after The One Port has been turned on.

## **SEE ALSO**

**initcmd**

help - display the command list

## **SYNOPSIS**

**help** [ **-v** ] **ls** [ **-v** ] **?** [ **-v** ]

## **DESCRIPTION**

**help** displays the available commands.

The syntax of an individual command is displayed when the command is given a question mark (**?**) as the only argument.

## **OPTIONS**

**-v** List the command names and a one-line description of each (verbose).

hosts - associate a host name with an IP address

#### **SYNOPSIS**

**hosts** [ **-f** ] [ ( **add** *ipaddress host* ) | ( **delete** *host* ) ] **hosts** [ *oneport\_name* ]

## **DESCRIPTION**

**hosts** associates a host name with an Internet Protocol address. It displays the host database entries when invoked without arguments. The second usage of **hosts** sets the host name of The One Port.

The **-f**, **add** and **delete** options modify the host database as described below.

## **OPTIONS**

- **-f** Flush the host database. If this option is used with the **add** option, **hosts** first removes all host entries from the host database before adding the new host name and address.
- **add** Add the *host* and associated *ipaddress* to the host database. If a host has more than one name (a "nickname"), you can execute **hosts** for each nickname to add the nickname into the host database. *ipaddress* is given in dotted decimal notation.
- **delete** Delete the *host* entry from the host database.

#### **NOTES**

The host database holds a maximum of 11 entries. Two entries, however, are reserved for The One Port and the local host.

Each host name can be a maximum of 32 characters in length.

The system prompt is set to the *oneport\_name* (the default is oneport).

*oneport\_name* can also be set by an NMS using the SNMP protocol since it is equivalent to the MIB-II sysName object.

## **SEE ALSO**

## **ifconfig**

SNMP MIB-II ipAddrTable object in Appendix C SNMP MIB-II sysName object in Appendix C

ifconfig - display or set network interface information

## **SYNOPSIS**

**ifconfig** [ **ec0** | **lo0** ] **ifconfig** [ *ipaddress* [ *mask* ] ]

## **DESCRIPTION**

The first usage of **ifconfig** displays the current state and configuration information of both network interfaces if no arguments are specified; otherwise, it displays the information of the network interface given on the command line.

The state information includes:

- the interface state—UP (enabled)
- the interface type (e.g., LOOPBACK)
- the allocation of system resources (RUNNING)
- the trailer usage (NOTRAILERS)

The configuration information includes:

- the Internet (inet) address of The One Port in dotted decimal notation
- the network mask (netmask) where ones in the address bits indicate the network portion of the address and zeros indicate the host portion of the address
- the Ethernet address (ether) of The One Port

The second usage of **ifconfig** sets The One Port's IP address and, optionally, the network mask. *ipaddress* contains the network number and a unique host number (for The One Port). If *ipaddress* is the only argument specified, **ifconfig** sets the network mask according to the network address class. If both *ipaddress* and *mask* are specified on the command line, *mask* determines the subnet field of the host portion of the address. *mask* contains ones in the bit positions corresponding to the standard network portion, and ones and zeros in the host portion of the address. The bits that are set to one in the host portion of the address specify the subnet field. The subnet field should be contiguous with the network portion.

*ipaddress* is given in dotted decimal notation. *mask* is specified in dotted decimal notation or as a hexadecimal number preceded with 0x.

#### **OPTIONS**

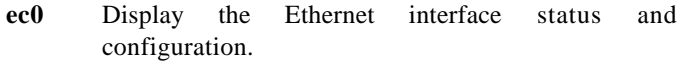

**lo0** Display the loopback interface status and configuration.

#### **EXAMPLE**

```
oneport% ifconfig
lo0: flags=49<UP,LOOPBACK,RUNNING>
         inet 127.0.0.1 netmask FF000000
ec0: flags=61<UP,NOTRAILERS,RUNNING>
         inet 192.10.160.3 netmask FFFFFF00
         ether 00:20:D0:00:3F:57
```
#### **NOTES**

The **lo0** interface state is always UP. The **ec0** interface state is set to UP after a valid IP address has been assigned to The One Port. The state cannot be set to DOWN.

Since The One Port does not send broadcast packets, outgoing broadcast addresses are not supported.

The One Port will not attempt to acquire its IP address with either DHCP or RARP after being assigned an IP address with this command.

#### **SEE ALSO**

#### **hosts**, **snet**

SNMP MIB-II ifTable object in Appendix C

initcmd - display or set the system initialization command(s)

#### **SYNOPSIS**

**initcmd** [ **"**[**-**]*cmd* [ ; [**-**]*cmd* ] …**"** [ **power** ] [ **dtr** ] ]

#### **DESCRIPTION**

**initcmd** displays the system initialization command string and execution conditions when invoked without arguments; otherwise, it sets the initialization command string.

Immediately after The One Port is turned on (or after the modem control input line is asserted), it executes the commands specified in the initialization command string. *cmd* is any valid user command. Commands are separated with a semi-colon (;). The One Port does not display the command or the system prompt if the command is preceded with a hyphen (-) character. The initialization command string cannot exceed 255 characters in length.

#### **OPTIONS**

**power** Run the commands after power on (default).

**dtr** Run the commands after assertion of the modem control input line.

#### **EXAMPLE**

To enable The One Port to automatically log on to a remote server after it is turned on, you should assign an IP address to The One Port with the **ifconfig** command, set up the host database with the **hosts** command and then set the system initialization command string with the **initcmd** command:

```
oneport% initcmd "-echo 'Logging on to sun4';-rlogin
sum4"
```
To remove initialization commands from the command string, type:

oneport% initcmd ""

#### **SEE ALSO**

**echo**, **lock**, **wait**

link - display or set the link integrity test state

#### **SYNOPSIS**

 $\text{link}$  [ on | off ]

#### **DESCRIPTION**

Each network device on a twisted-pair Ethernet network should send a link test pulse at regular intervals. Since not all devices conform to the IEEE 802.3 10BASE-T standard, **link** allows you to set the link integrity test state of The One Port.

Without arguments, **link** reports the link integrity test state and the state of the network connection (up or down). When the link state is **off**, **link** always reports that the network connection is up since the reception of link test pulses is not expected or required. When the test state is **on**, **link** reports that the network link state is up if The One Port is receiving link test pulses; otherwise, **link** reports that the link state is down.

#### **OPTIONS**

- **on** Enable the link integrity test state. The One Port generates link test pulses and requires the connecting device to send test pulses in order to have a valid network connection.
- **off** Disable the link integrity test state. The One Port does not generate link test pulses.

#### **EXAMPLE**

```
oneport% link
link integrity test is on
link is up
```
#### **SEE ALSO**

"TPE Link Test" section of Chapter 3

lock - lock the terminal

## **SYNOPSIS**

**lock**

## **DESCRIPTION**

**lock** clears the screen and prompts for a password to unlock the terminal. A carriage return terminates the password. The **passwd** command specifies the lock password.

If The One Port is reset with the terminal lock active, the commands given in the initialization string (see the **initcmd** command) are executed after the terminal is unlocked.

## **EXAMPLE**

```
oneport% lock
   ...
enter password to unlock terminal
```
## **SEE ALSO**

**initcmd**, **passwd**

lockmem - display or set the system parameters lock state

## **SYNOPSIS**

**lockmem** [ **on** | **off** ]

## **DESCRIPTION**

Without arguments, **lockmem** reports the lock state of the system parameters. When the lock state is **off** (unlocked), the system parameters are reset to the factory default values after The One Port is turned off and on five consecutive times without keyboard input. Otherwise, the system parameters are not affected by power cycles (i.e., the settings are retained).

## **OPTIONS**

- **on** The system parameters are not affected by power cycles.
- **off** The system parameters are reset to the factory default values after five power cycles.

#### **SEE ALSO**

#### **system**

"Non-Volatile Memory" section of Chapter 3

nslookup - query the domain name server

## **SYNOPSIS**

#### **nslookup** *host*

## **DESCRIPTION**

**nslookup** queries the domain name server for the IP address of *host* and displays the result.

The default domain name is appended to *host* if *host* is a single label or name (i.e., it has no dot separators).

## **NOTES**

The host database is not queried. All requests are sent to the domain name server.

The queried name (the result of the host name appended with the default domain name) cannot exceed 96 characters in length.

## **SEE ALSO**

## **dname**, **dserver**

"DNS" section of Chapter 3

passwd - set the terminal lock password

#### **SYNOPSIS**

**passwd**

## **DESCRIPTION**

**passwd** sets the password used to unlock the terminal (see the **lock** command).

The terminal lock feature prevents other users from using your terminal and logging on to remote hosts (with your user name and host database information) while the terminal is unattended.

The lock password is removed by:

- repeatedly resetting The One Port as described in the Non-Volatile Memory" section of Chapter 3.
- entering carriage returns in response to the two **passwd** prompts

The lock password can be up to 32 characters in length and is case sensitive. Longer passwords provide better security.

## **EXAMPLE**

oneport% passwd setting the terminal lock password new password: retype new password: password changed

#### **SEE ALSO**

**lock**, **usrname**

ping - send ICMP ECHO\_REQUEST datagrams

#### **SYNOPSIS**

**ping** *host* [ *timeout* ] **ping -s** *host* [ *packetsize* ] [ *count* ]

#### **DESCRIPTION**

**ping** sends an ICMP ECHO\_REQUEST datagram to the specified host (or network device) and expects an ECHO\_RESPONSE datagram in return.

The first form of **ping** waits up to *timeout* seconds for a response from *host*. If the host responds, **ping** displays "*host* is alive;" otherwise, **ping** displays "no answer from *host.*" The default *timeout* value is 20 seconds. *host* is given in dotted decimal notation or by name.

The second form of **ping** sends one ICMP ECHO\_REQUEST datagram every second and displays a status line for each ECHO\_RESPONSE datagram received. The status line includes the number of bytes received, the host name or IP address, the ICMP sequence number and the round-trip time. No status is displayed if the host does not respond. At the completion of the command, **ping** displays a summary of the packets sent, the packets received, the percentage packet loss and the packet round-trip time statistics.

The default datagram *packetsize* is 64 bytes (56 bytes of data plus eight bytes of ICMP packet header). **ping** sends ten packets unless the *count* argument is present on the command line.

#### **OPTIONS**

**-s** Send one ICMP ECHO\_REQUEST datagram every second.

#### **EXAMPLE**

```
oneport% ping -s sun4 56 3
PING sun4: 56 data bytes
64 bytes from sun4: icmp_seq=0 time=0 ms
64 bytes from sun4: icmp_seq=1 time=0 ms
64 bytes from sun4: icmp_seq=2 time=0 ms
----sun4 PING Statistics----
3 packets transmitted, 3 packets received, 0%
packet loss
round-trip (ms) min/avg/max = 0/0/0
```
#### **NOTES**

Round-trip times under 50 milliseconds in duration are displayed as zero milliseconds.

ppp - point-to-point protocol daemon

#### **SYNOPSIS**

**ppp** [ **ipaddress** ] [ **-acfc** ] [ **-magic** ] [ **-map***n* ] [ **-mru** *n* ] [ **-pfc** ]

#### **DESCRIPTION**

**ppp** encapsulates IP datagrams for transmission to a serial device connected to The One Port's "Terminal" port.

**ppp** uses the baud rate, hardware flow control, and modem change detection settings as configured with the **stty** command.

#### **OPTIONS**

- **ipaddr** Negotiate the client's (such as a PC) IP address to be **ipaddr**. When this parameter is provided, **ppp** will not accept an IP address from the client. If **ipaddr** is not provided, the client's IP address is obtained from the client.
- **-acfc** Disable address/control field compression (both send and receive).
- **-magic** Disable magic number negotiation (both send and receive).
- **-map** *n* Negotiate the asynchronous character map to *n*. **ppp** requests the client escape the characters corresponding the map bits. *n* is a 32-bit hexadecimal number preceded with 0x. Bit zero (0x00000001) represents the ASCII NUL character (0x00) and bit 31 (0x80000000) represents the ASCII US character (0x1F). The default is to negotiate no escaping of characters.
- **-mru** *n* Negotiate the Maximum Receive Unit (MRU) value to *n*. The minimum value is 128 bytes; the maximum is 1,500 bytes. The default is 1,500 though a value of 296 (40 bytes for the TCP/IP headers and 256 bytes for data) is suggested for slower connections.
**-pfc** Disable protocol field compression (both send and receive).

#### **EXAMPLE**

oneport% ppp 192.10.160.220 -mru 296

## **SEE ALSO**

**slip**

"PPP" section of Chapter 3

rlogin - log on to a remote host

#### **SYNOPSIS**

**rlogin** [ **-8** ] [ **-e** *char* ] [ **-l** *username* ] *host*

#### **DESCRIPTION**

**rlogin** establishes a login session with a remote host. The remote host permits you to log on without a password if The One Port is considered a "trusted host" and if the host has a login name identical to *username* (if the **-l** option is used) or to the system user name.

#### **OPTIONS**

- **-8** Pass eight-bit data across the network. The default is to use seven-bit data.
- **-e** *char* Set the escape character used in the escape sequence to disconnect **rlogin** from the remote host. The default character is the tilde (i.e., the escape sequence is " $\sim$ .").

#### **-l** *username*

Set the user name. This overrides the system user name.

#### **SEE ALSO**

#### **telnet**, **usrname**

"Rlogin" section of Chapter 3

route - display or modify the routing table

## **SYNOPSIS**

```
route [ -n ]
route [ -f ] add [ host | net ] destination gateway metric
route [ -f ] delete [ host | net ] destination gateway
```
## **DESCRIPTION**

**route** displays or modifies the routing table entries. Normally, the table entries are created or modified through the **ifconfig** command or the RIP protocol. The entries may also be changed by an NMS using the SNMP protocol. Only routes entered by this command are saved in non-volatile memory.

*destination* and *gateway* are specified in dotted decimal notation or by name (except the default route, 0.0.0.0, can also be specified as a destination with the key word **default**). The maximum value for *metric* is 16 (which represents an infinite metric).

## **OPTIONS**

- **-f** Flush the route table except for the local host and The One Port entries. If this option is used with the **add** option, **route** first removes the route entries before adding the newly defined route.
- **-n** Display names in dotted decimal notation.
- **add** Create a route to *destination*. If *destination* has a local part of zero and **host** or **net** is not specified, then **route** treats *destination* as a network; otherwise, it considers *destination* a host. *metric* is the number of gateway hops to *destination*. If *destination* is on a directly attached network, *metric* must be zero.
- **delete** Remove the route to *destination*.
- **host** *destination* is a host.
- **net** *destination* is a network.

## **EXAMPLE**

To add a default route using host 192.10.160.200 as the gateway, enter the following command:

oneport% route add net default 192.10.160.200 1

#### **SEE ALSO**

**hosts**, **ifconfig**

SNMP MIB-II ipRouteTable object in Appendix C

silent - display or modify system message output

## **SYNOPSIS**

**silent** [[**-**]**banner**] [[**-**]**command**] [[**-**]**prompt**] [[**-**]**sane**]

#### **DESCRIPTION**

**silent** enables or disables system message output. A parameter preceded with the hyphen (**-**) character disables the type of output specified.

## **OPTIONS**

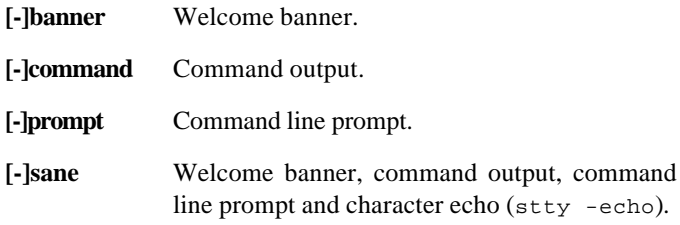

## **EXAMPLE**

To disable all terminal output, enter the following two commands:

```
oneport% stty -echo
oneport% silent -banner -command -prompt
```
#### or:

oneport% silent -sane

#### **SEE ALSO**

**stty**

slip - serial line Internet Protocol daemon

#### **SYNOPSIS**

**slipipaddr**

## **DESCRIPTION**

**slip** encapsulates IP datagrams for transmission to a serial device connected to The One Port's "Terminal" port.

**slip** uses the baud rate, hardware flow control, and modem change detection settings as configured with the **stty** command.

## **OPTIONS**

**ipaddr** The client's (such as a PC) IP address.

## **EXAMPLE**

**slip** displays the server (The One Port) and client addresses for possible chat script usage:

oneport% slip 192.10.160.220 server address is 192.10.160.3 your address is 192.10.160.220

## **SEE ALSO**

**ppp**

"LAN-to-LAN" section of Chapter 3 "SLIP" section of Chapter 3

*Appendix A*—*User Commands* 69

snet - display or modify network protocol parameters

## **SYNOPSIS**

**snet** [ (**ARP** |**IP** |**TCP**|**rlogin**)[ *option value* ... ] ]

#### **DESCRIPTION**

**snet** displays or sets various network protocol parameters. With no arguments or with a single protocol argument, **snet** reports the current values of all the protocols or of the specified protocol, respectively.

## **OPTIONS**

Each protocol and its available options are listed below. If two options of the same protocol and type are given on the command line, the last one is used (set).

- **ARP ttl** Set the time-to-live duration for new ARP table entries. The valid range is from one to 3,600 seconds.
- **IP addr** Set the automatic IP address acquisition method. The valid settings are: **none**, **dhcp**, **rarp**, or **both** (DHCP and RARP). If the IP address has been set with **ifconfig**, The One Port will not attempt to acquire an address through DHCP or RARP.
	- **rttl** Set the datagram fragment reassembly time-to-live duration. The valid range is from one to 3,600 seconds. See also the MIB-II ipReasmTimeout object in Appendix C.
	- **ttl** Set the datagram time-to-live duration. The valid range is from one to 999 gateway hops. See also the MIB-II ipDefaultTTL object in Appendix C.

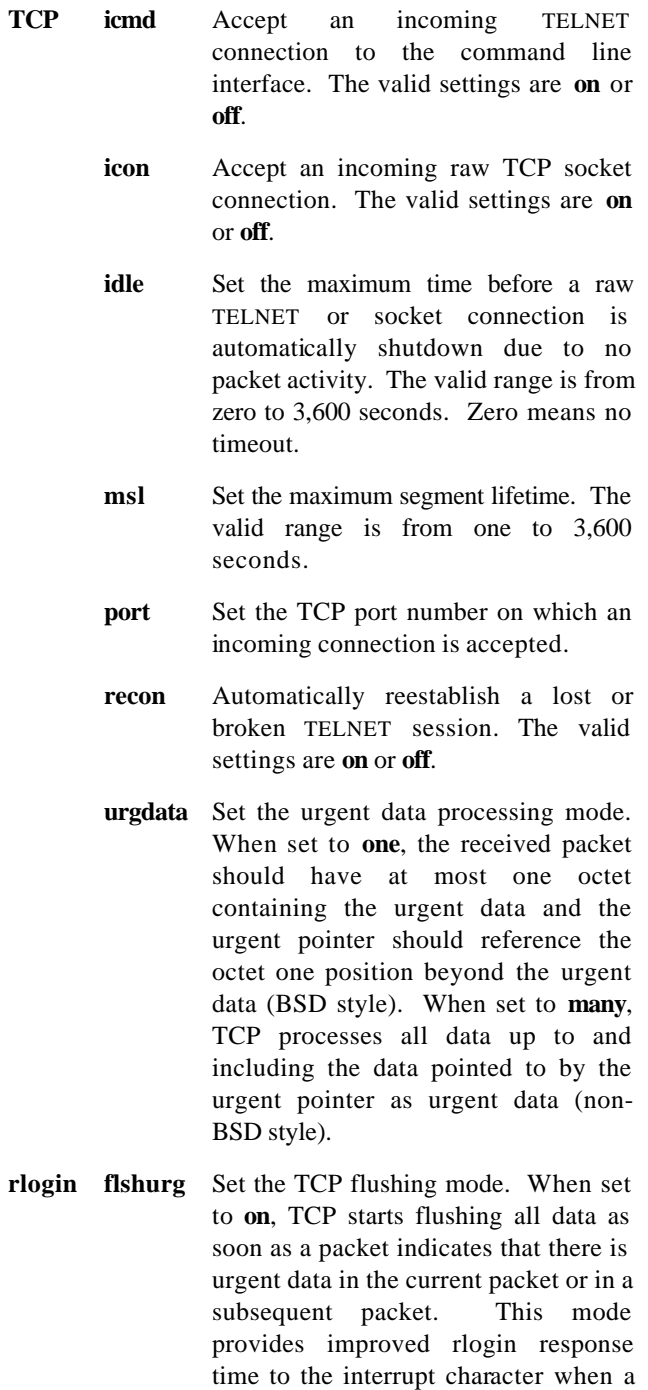

program is sending large amounts of data to the screen. The valid settings are **on** and **off**.

**urgcnt** Set the number of urgent data octets that must be received before starting **flshurg** (if **on**). **urgcnt** should be set to at least three octets to allow the remote host rlogin server to send several initialization commands. The valid range is from one to ten.

#### **EXAMPLE**

The command

snet tcp urgdata many

sets the TCP urgent data processing mode to non-BSD style.

#### **NOTES**

The default settings are:

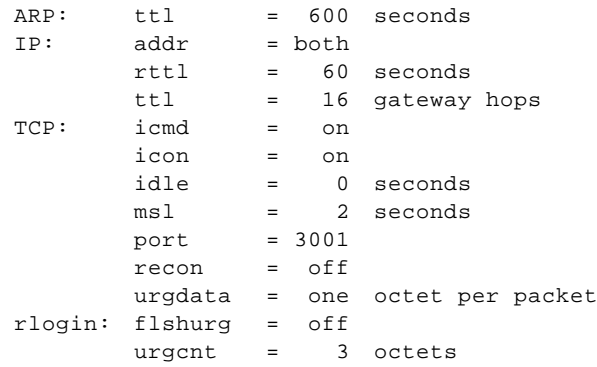

#### **SEE ALSO**

## **ifconfig**

"Host-Initiated Connections" section of Chapter 3 "Rlogin" section of Chapter 3 Chapter 4—"Network Protocol Specifications" Appendix C—SNMP MIB-II Objects

snmpcom - display or modify the SNMP community name table

#### **SYNOPSIS**

**snmpcom** [ **-f** ] [ (**add** *community* (**rw** |**ro**)) | (**delete** *community*) ]

#### **DESCRIPTION**

**snmpcom** displays the SNMP community names and access modes when invoked without arguments; otherwise, the community name table is modified by the options described below.

*community* can be up to 32 characters in length. The access mode is either read-write (**rw**) or read-only (**ro**). The community table holds a maximum of four entries.

The default community table has two entries:

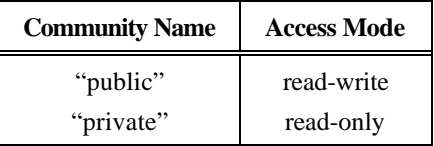

#### **OPTIONS**

- **-f** Flush the community name table. If this option is used with the **add** option, **snmpcom** removes all table entries before adding the new community name and access mode.
- **add** Add the *community* name and access mode to the community name table.
- **delete** Delete the *community* entry from the community name table.

#### **SEE ALSO**

"SNMP" section of Chapter 3 Appendix C—SNMP MIB-II Objects

snmpcon - display or set the MIB-II sysContact object value

## **SYNOPSIS**

**snmpcon** [ *contact* ]

## **DESCRIPTION**

**snmpcon** displays the MIB-II sysContact object value when invoked without the *contact* argument; otherwise the MIB-II object is set to *contact*.

*contact* can be a maximum of 32 characters in length.

## **SEE ALSO**

"SNMP" section of Chapter 3 SNMP MIB-II sysContact object in Appendix C

snmploc - display or set the MIB-II sysLocation object value

## **SYNOPSIS**

**snmploc** [ *location* ]

## **DESCRIPTION**

**snmploc** displays the MIB-II sysLocation object value when invoked without the *location* argument; otherwise the MIB-II object is set to *location*.

*location* can be a maximum of 32 characters in length.

## **SEE ALSO**

"SNMP" section of Chapter 3 SNMP MIB-II sysLocation object in Appendix C

snmptrap - display or modify the SNMP manager trap table

## **SYNOPSIS**

**snmptrap** [ **-f** ] [ **delete** *host* ]

## **DESCRIPTION**

**snmptrap**, when invoked without arguments, displays the network managers (hosts) and their community names that are registered to receive SNMP traps; otherwise, the manager trap table is modified as described by the options below.

A network manager is placed in the table (registered) when it sends a set-request PDU to enable trap PDU generation. It is removed from the table when The One Port receives a setrequest PDU to disable trap PDU generation. The table holds a maximum of four host entries.

## **OPTIONS**

- **-f** Flush the manager trap table.
- **delete** Delete *host* from the manager trap table. *host* is specified in dotted decimal notation or by name.

## **NOTES**

The SNMP agent sends trap PDUs to the network managers listed in the manager trap table for the following events:

- coldStart (0)—any One Port reset condition
- linkDown (2)
- linkUp (3)
- authenticationFailure (4)

## **SEE ALSO**

"SNMP" section of Chapter 3

SNMP MIB-II snmpEnableAuthenTraps object in Appendix C

stty - display or set the terminal modes

#### **SYNOPSIS**

**stty** [ *option* … ]

#### **DESCRIPTION**

**stty** sets the terminal modes. Without arguments, **stty** reports the current terminal settings. (Note: Memory must be unlocked before the modes can be changed—see the **lockmem** command.)

#### **OPTIONS**

The options listed below are independent of each other. If two options of the same type are given on the command line, the last one is used (set). An option is disabled when preceded with the hyphen (-) character.

## *Control characters:*

#### **intr erase kill eof start stop**

Set the special characters for the interrupt signal, erase character, erase line, end-of-file, resume output and suspend output functions, respectively.

#### *Input modes:*

## [**-**]**brkint**

Signal interrupt on break.

## [**-**]**icrnl**

Map ASCII CR to NL on input.

## [**-**]**ignbrk**

Ignore break conditions.

## [**-**]**ignpar**

Ignore characters with parity errors.

## [**-**]**istrip**

Strip input characters to 7-bits.

#### [**-**]**iuclc**

Map upper-case characters to lower-case characters on input.

## [**-**]**ixany**

Allow any input character to resume output.

## [**-**]**ixoff**

Enable start/stop (software) input flow control.

#### [**-**]**ixon**

Enable start/stop (software) output flow control.

#### *Local modes:*

#### [**-**]**echo**

Enable the echoing of input characters to the terminal.

#### [**-**]**echoctl**

Echo control characters as ^char and the delete character as  $\lambda$ ?.

#### [**-**]**echoe**

Echo the erase character as BS-SP-BS.

#### [**-**]**echok**

Echo the NL character after reception of a **kill** character.

#### [**-**]**echoke**

Erase the entire input line after reception of the **kill** character using BS-SP-BS.

## [**-**]**echonl**

Echo the NL character.

#### [**-**]**icanon**

Enable canonical input processing of **erase** and **kill** characters, line delineation by **eof** and NL characters, and **echoctl**, **echoe**, **echok**, **echoke**, **echonl** echo modes.

#### [**-**]**isig**

Enable **intr** signal.

#### *Output modes:*

#### [**-**]**olcuc**

Map lower-case characters to upper-case characters on output.

#### [**-**]**onlcr**

Map NL to ASCII CR-NL on output.

#### [**-**]**tabs**

Expand tabs to spaces. Tab stops are set at eight character intervals.

#### *Terminal settings:*

## **50 75 110 134 150 200 300 600 1200 1800 2400 4800 9600 19200 38400 57600 115200**

Set the terminal baud rate to the given speed.

#### [**-**]**clocal**

Ignore modem control changes. When this mode is dis abled (**-clocal**), modem line changes will terminate commands such as **telnet** and **ppp**. In addition, characters are not sent out the "Terminal" port unless the modem control input line is active.

#### **cols**

Set the number of columns supported by the terminal.

#### [**-**]**cremote**

The modem control output line is asserted when a raw TELNET or socket connection exists. In this mode, the line is normally wired to the connecting device's DCD signal.

#### **cs5 cs6 cs7 cs8**

Set the character size.

#### **even odd none space mark**

Set the type of parity generation and detection.

#### **rows**

Set the number of rows supported by the terminal.

#### [**-**]**rtscts**

Enable hardware flow control.

#### **sane**

Set all modes to the default values except for the baud rate, **term**, **rows** and **cols** settings.

#### **sb1 sb1.5 sb2**

Set the number of stop bits per character. Note: **sb1.5** is only valid with **cs5**; **sb2** is valid will all character sizes except **cs5**.

#### **term**

*Appendix A—User Commands* 80 Set the terminal type.

## **EXAMPLE**

The command

oneport% stty term vt100 -istrip erase ^?

sets the terminal type to vt100, disables the stripping of input characters and sets the erase character to DEL (delete).

## **NOTES**

The default settings are:

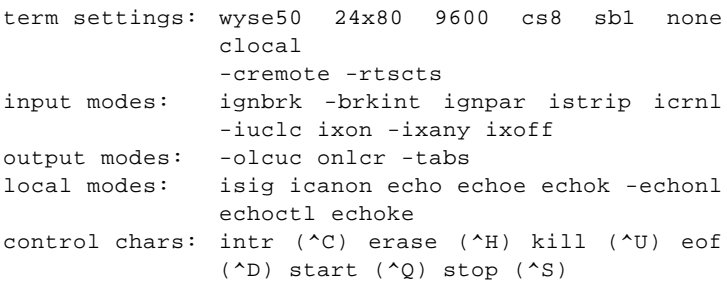

system - display or reset the system configuration parameters

## **SYNOPSIS**

**system** [ **-r** ]

## **DESCRIPTION**

**system** displays the following system information when invoked without the **-r** option:

- the copyright notice
- the code release level
- The One Port's Ethernet address
- The One Port's host name and IP address
- the default domain name
- the domain name server
- the system user name
- the system initialization command string

#### **OPTIONS**

**-r** Reset the system initialization key. The system parameters are reset to their factory default settings after The One Port is turned off and on. Note: any configuration changes made by commands executed after you run "**system -r**" are lost when The One Port is turned off and on.

#### **SEE ALSO**

#### **hosts**, **ifconfig**, **initcmd**, **usrname**

"Non-Volatile Memory" section of Chapter 3

telnet - remote host user interface using the TELNET protocol

#### **SYNOPSIS**

**telnet** [ *host* [ *port* ] ]

#### **DESCRIPTION**

**telnet** communicates with another host using the TELNET protocol. If **telnet** is invoked without arguments, **telnet** enters command mode and displays the "telnet> " prompt; otherwise, it attempts to connect directly to *host*. *host* is specified in dotted decimal notation or by name. The default *port* number is 23.

#### **NOTES**

**telnet** does not perform the normal initial option negotiation when *port* is present on the command line unless the port number is preceded with a hyphen (-) character.

The *port* number can also be preceded with a "d" or an "r" character to run **telnet** in raw mode (see the "Serial-Line Extender" section of Chapter 3 for details).

#### **SEE ALSO**

#### **rlogin**

"Serial-Line Extender" section of Chapter 3 "TELNET" section of Chapter 3

usrname - display or set the system user name

## **SYNOPSIS**

**usrname** [ *username* ]

## **DESCRIPTION**

**usrname** displays the system user name when invoked without the *username* argument; otherwise, the user name is set to *username*.

**rlogin** uses the system user name unless the name is specified on the command line (see the **-l** option of **rlogin**).

The default system user name is "guest." *usrname* can be a maximum of 32 characters in length.

# **SEE ALSO rlogin**

wait - wait for a time period or until the IP address is acquired

#### **SYNOPSIS**

**wait**  $(\text{cnt} | \mathbf{IP})$ 

#### **DESCRIPTION**

**wait** waits for *cnt* seconds or, with the **IP** parameter, until The One Port acquires an IP address (through DHCP or RARP). This command is normally used in conjunction with the **initcmd**.

#### **SEE ALSO**

**echo**, **initcmd**

rcon - establish an outgoing connection with The One Port

#### **SYNOPSIS**

**rcon** [ **-b***baud* ] [ **-h** ] [ **-p** *port* ] [ **-r** ] [ **-s** ] [ **-v** ] *oneport node*

#### **DESCRIPTION**

**rcon** establishes an outgoing (remote) connection with The One Port and transfers data between The One Port and an host application using the system's pseudo-terminal (pty) driver. The slave side of the pty is linked to the user defined node, *node*. Data written to *node* is transferred to The One Port and data received from The One Port is written by **rcon** to *node* making it available (readable) by the application.

The One Port's terminal modes can be set as described in the OPTIONS section below. *oneport* is given in dotted decimal notation or by name. The slave pty special device file is linked to *node*; therefore, *node* should not already exist (or be used) in the system.

#### **OPTIONS**

- **-b** *baud* Set the baud rate on The One Port. Hardware flow control should be enabled for speeds above 9600 baud. The default baud rate is 9600.
- **-h** Enable hardware flow control.
- **-p** *port* The incoming TCP port number on The One Port. This must match the port number already configured on The One Port. The default port number is 3001.
- **-r** Enable raw mode. No character processing is performed.
- **-s** Enable software flow control.
- **-v** Display copyright and version information.

## **EXAMPLE**

The command

# ./rcon -h -r oneport /dev/oneport

starts the **rcon** daemon (program) running in raw mode with hardware flow control enabled. The oneport parameter is the name of The One Port as found in the /etc/hosts file (from which the **rcon** program derives The One Port's IP address). /dev/oneport is the name of the special device file **rcon** creates which other programs use to access The One Port's RS-232 port.

**rcon** is usually invoked from a boot or initialization script.

#### **MAKE INSTRUCTIONS**

Use the default **make** rules, type "cc -o rcon rcon.c" or on some systems, type "cc -o rcon rcon.c -lsocket". You may also need to enable a preprocessor directive specific to your machine or operating system (such as -DSCO). See rcon.c for the list of directives.

The One Port's Simple Network Management Protocol (SNMP) agent accepts and processes all MIB-II objects defined in RFC 1213 except for the Exterior Gateway Protocol (EGP) objects. The access level of each EGP object is "not-accessible."

An NMS can monitor the objects listed in the table below. Objects with "read-write" access are marked with an asterisk (\*); objects that can be modified with the **snet** command are indicated with a dagger (†).

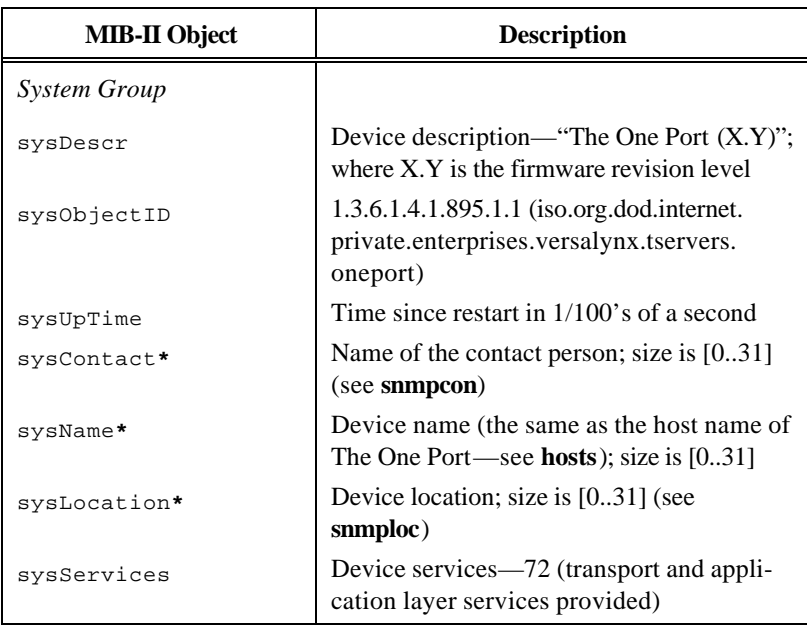

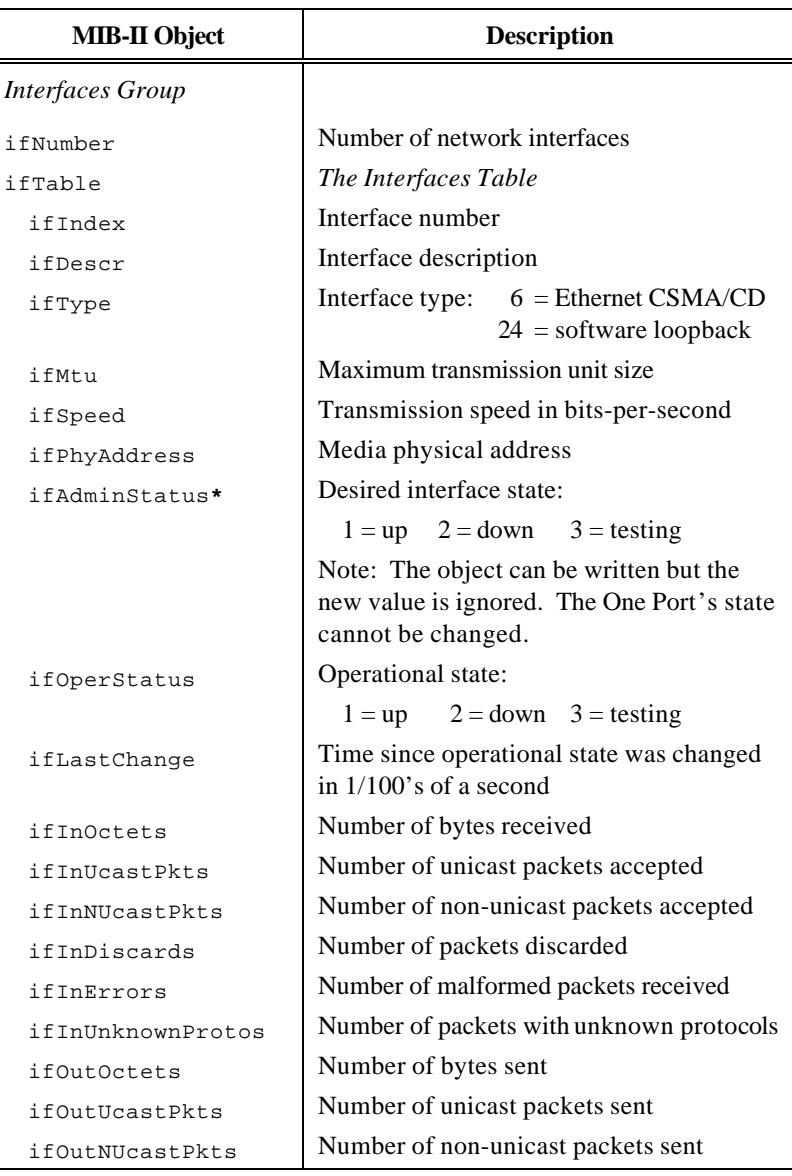

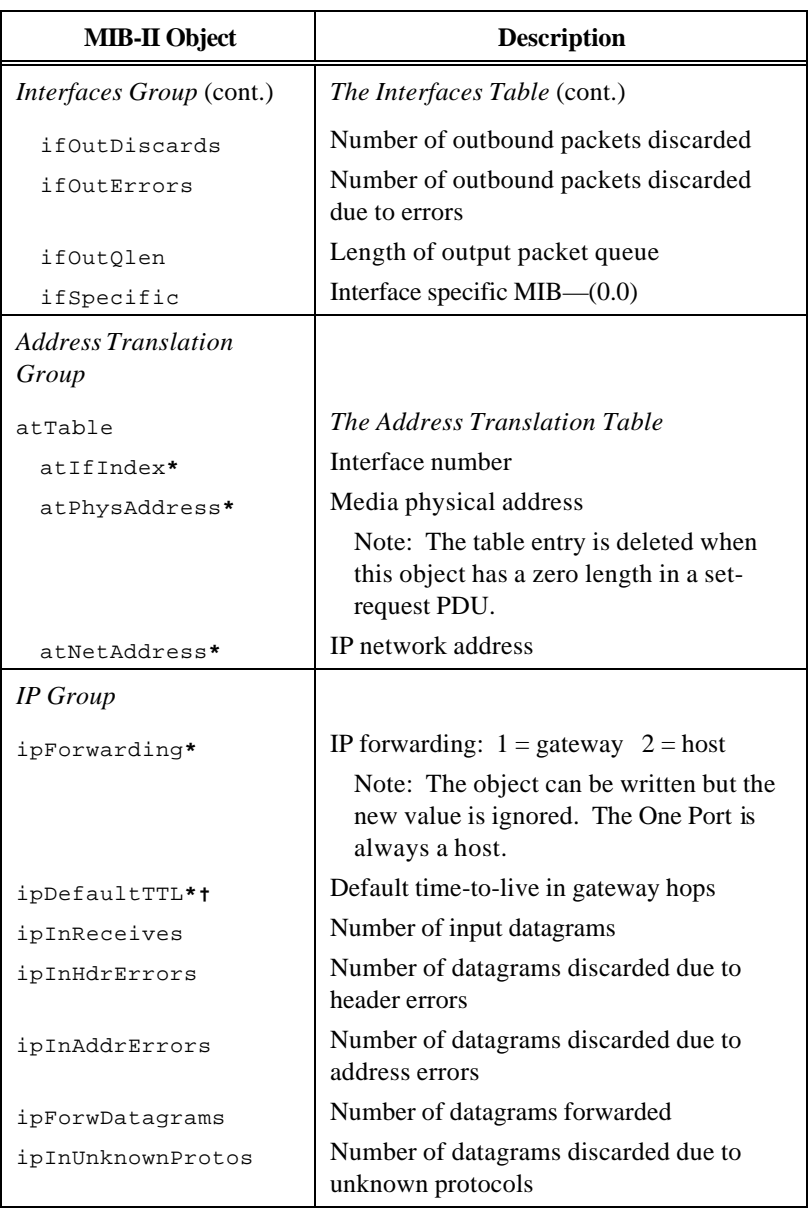

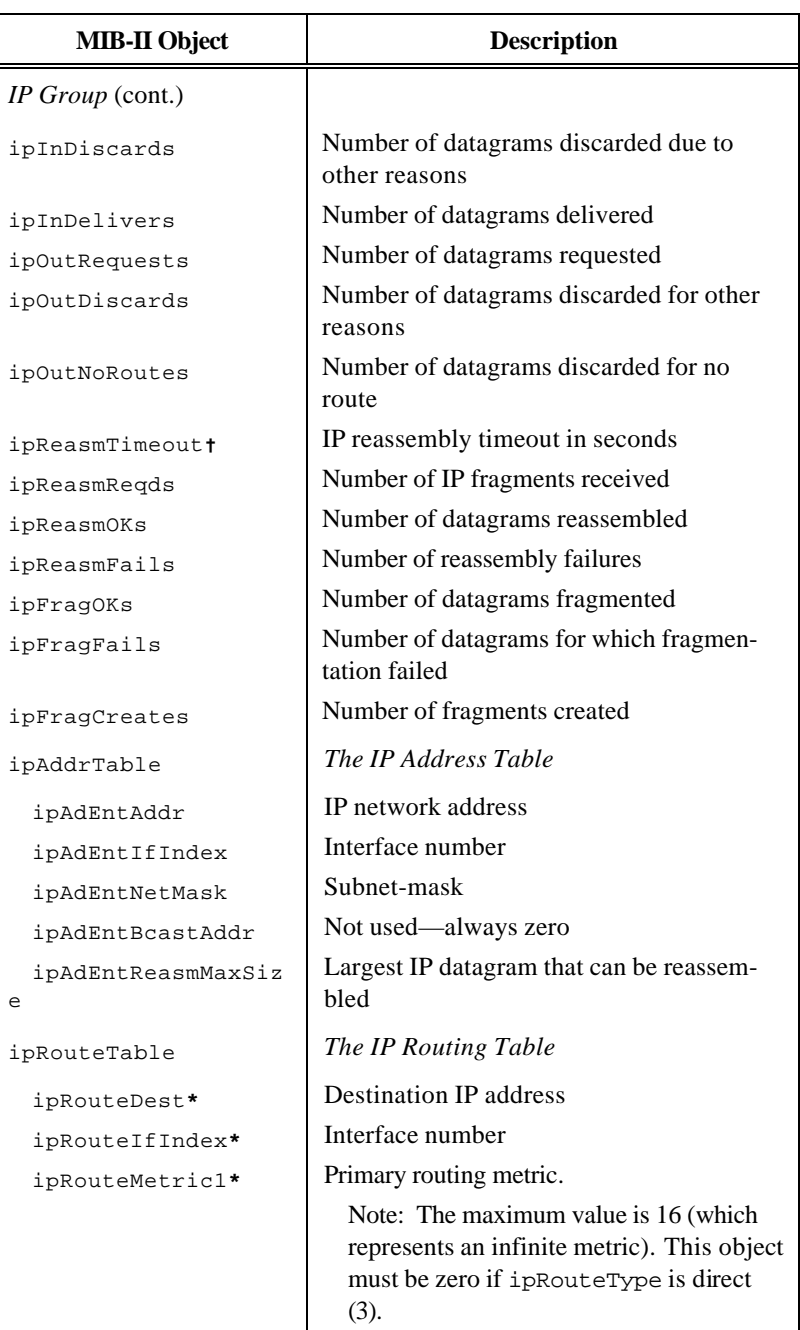

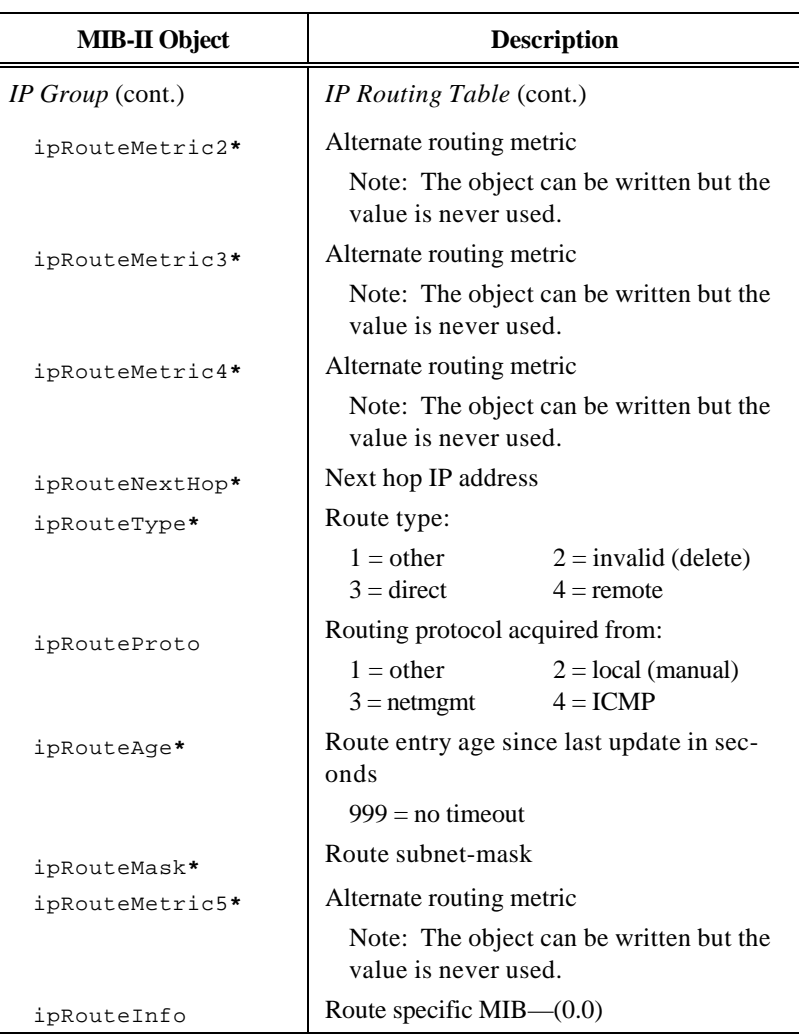

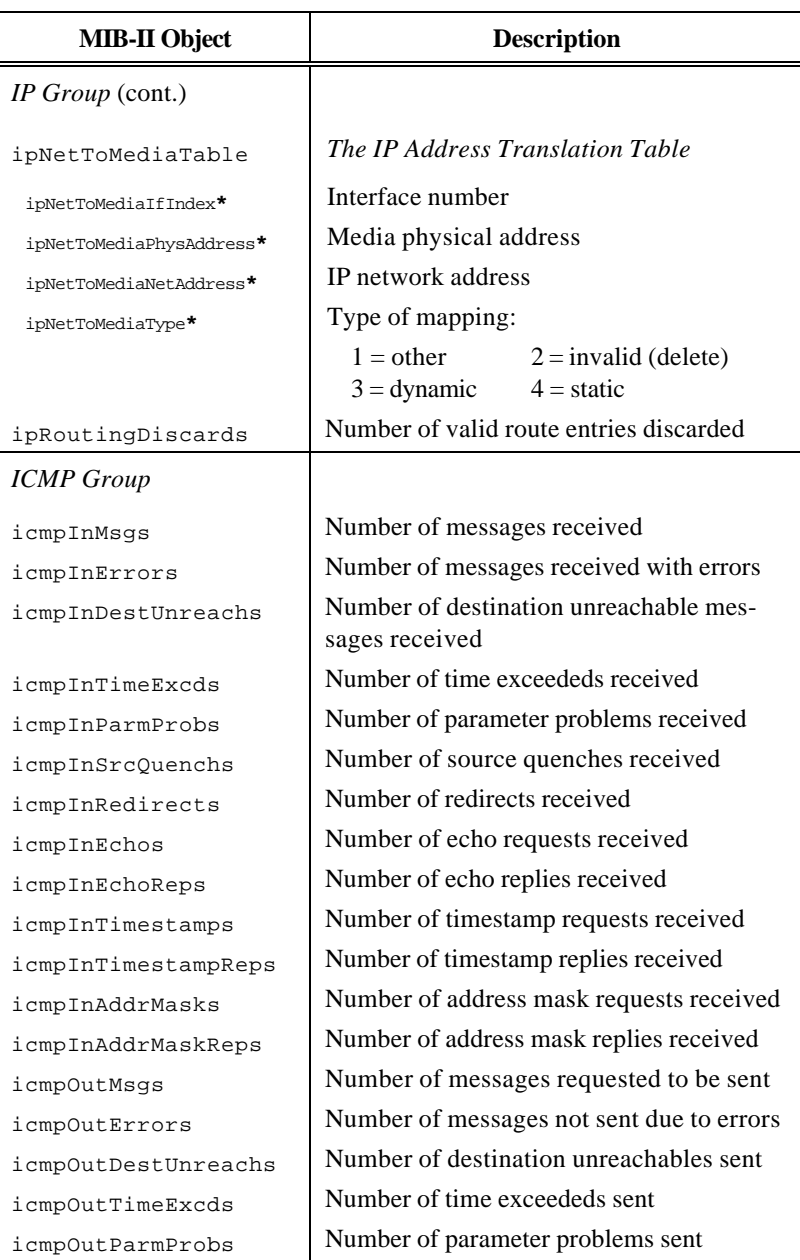

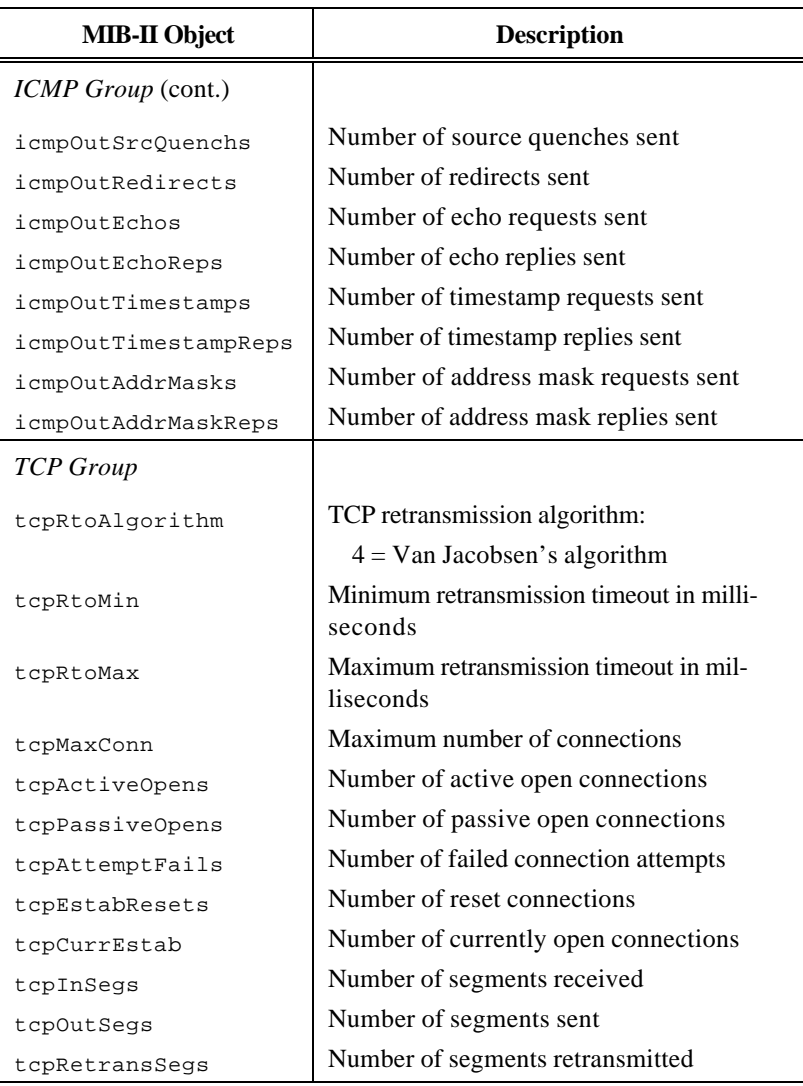

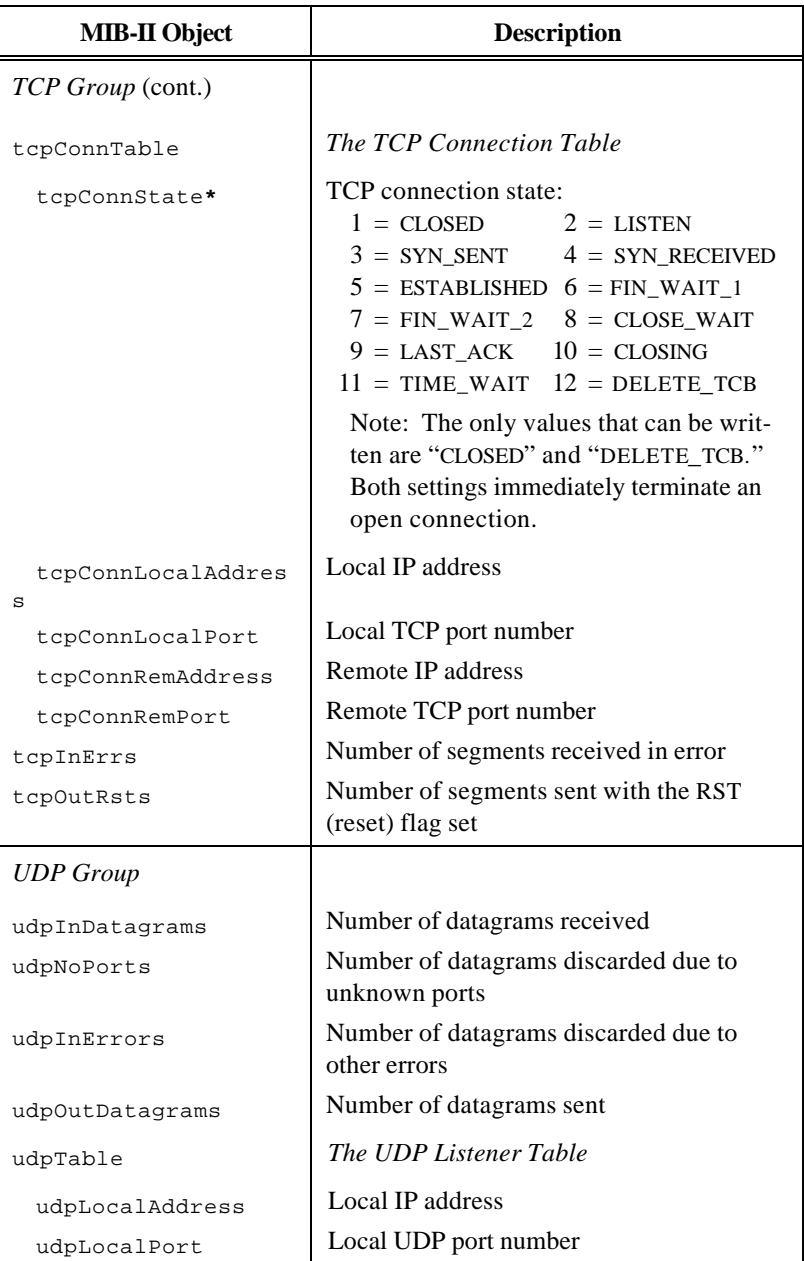

*Appendix C*—*SNMP MIB-II Objects* 95

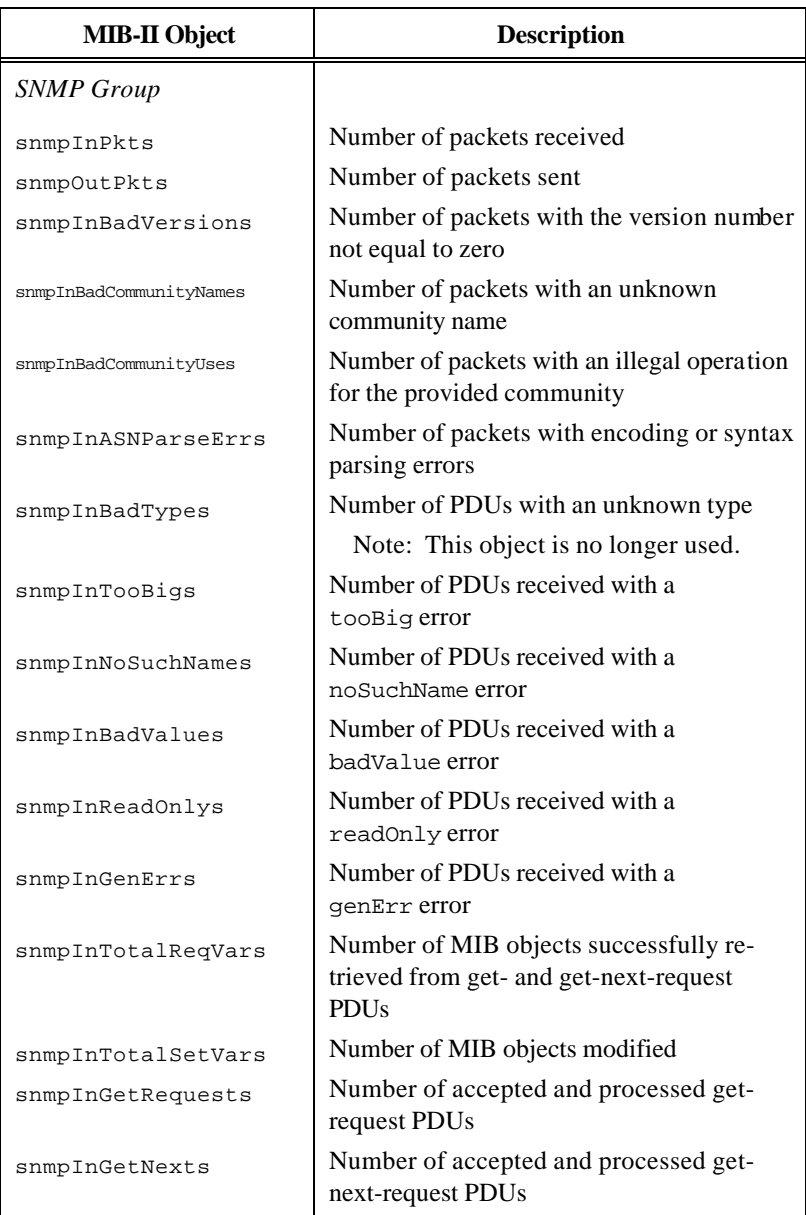

*Appendix C*—*SNMP MIB-II Objects* 96

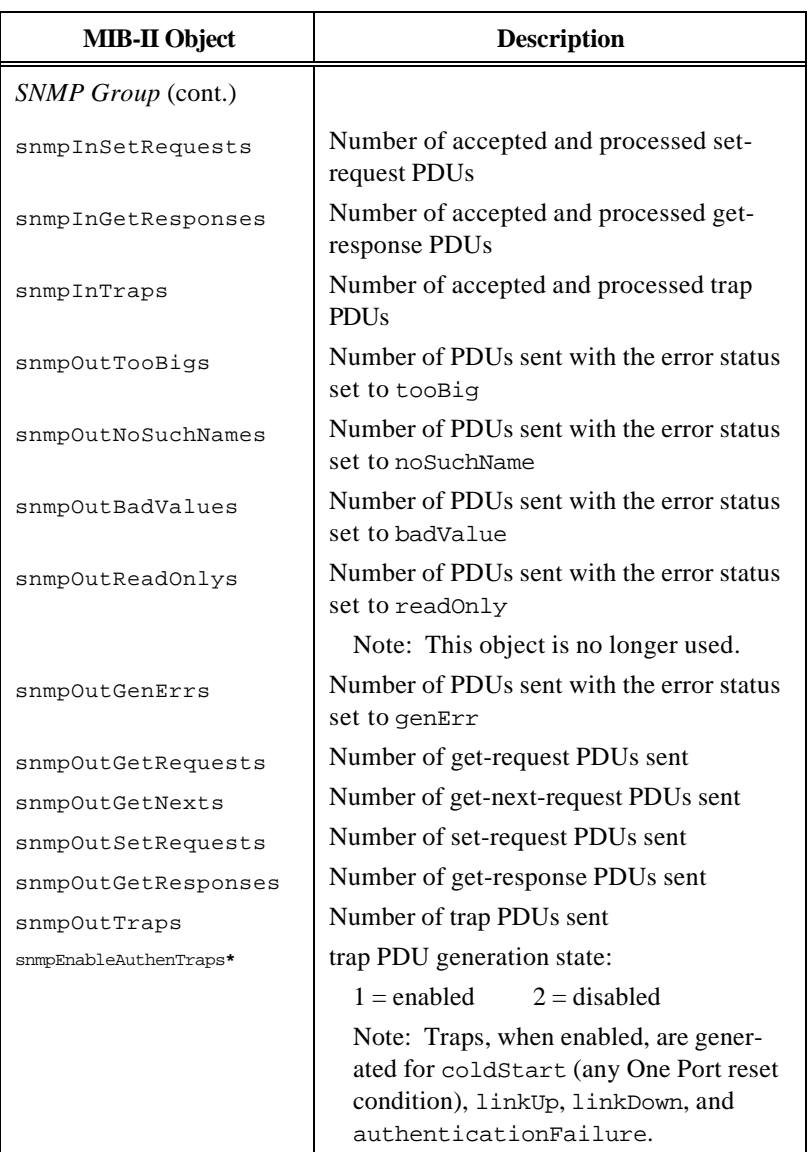

# Appendix D—RFCs

The Request for Comments (RFCs) applicable to The One Port are listed in the table below:

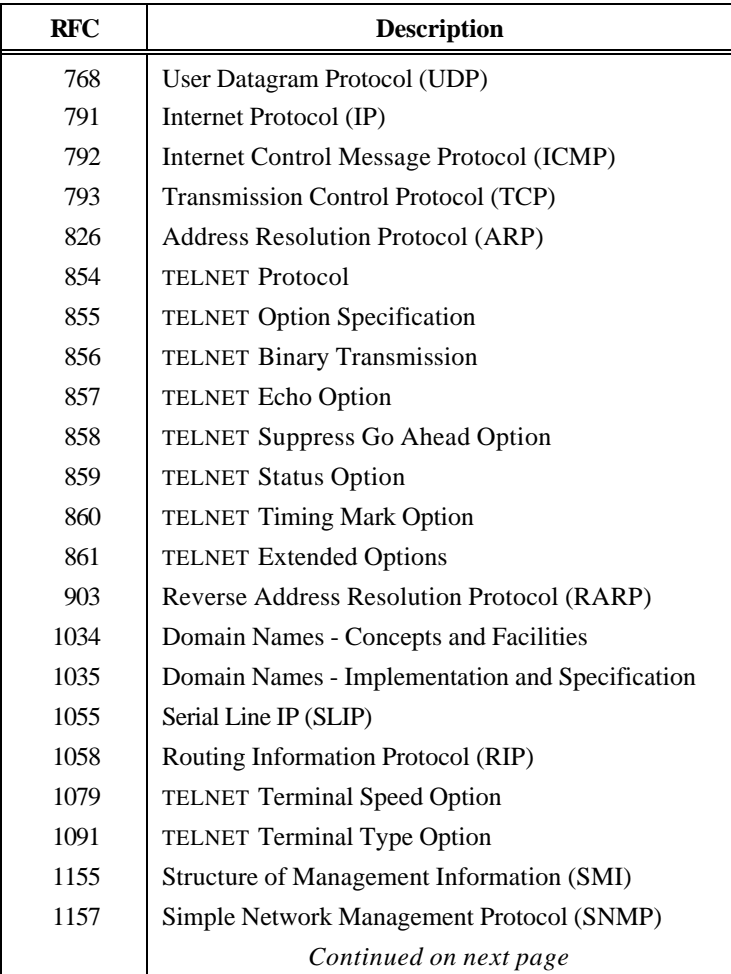

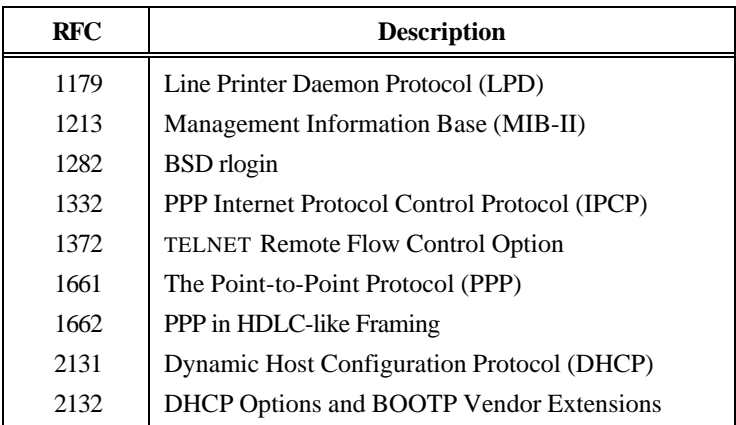
The definitions provided below are applicable to The One Port and to TCP/IP networks. Other, and undoubtedly broader, definitions exist.

# **address mask**

A 32-bit mask used to select a section of an Internet address for subnet addressing. The mask delineates the host and network portions of an IP address.

### **ARP**

*Address Resolution Protocol*. The Internet protocol used to bind an IP address to a hardware (Ethernet) address.

## **ASCII**

*American Standard Code for Information Interchange*. The ASCII character set contains 96 printable characters and 32 non-printable control characters. Each character is represented by a seven-bit quantity. An eighth bit can be used for parity checking.

# **bridge**

A device that connects two or more networks at the physical (hardware) layer and transfers packets between them. Bridges transfer packets while repeaters forward electrical signals.

### **datagram**

The basic IP protocol unit containing the source address, the destination address and the data to be transferred.

### **DCE**

*Data Communication Equipment*. Devices, such as modems, which transmit data on RS-232 signal RXD and receive data on signal TXD.

# **DHCP**

*Dynamic Host Configuration Protocol*. An Internet protocol devices use to acquire configuration information (including their IP address) from a server.

#### **dotted decimal notation**

The representation of a 32-bit IP address in four eightbit decimal numbers separated by periods (e.g., 192.10.160.3).

### **DNS**

*Domain Name Service*. The set of distributed servers and resolvers (along with the protocol and the host databases) used to translate text names into IP addresses.

#### **DTE**

*Data Terminal Equipment*. Devices, such as terminals, which transmit data on RS-232 signal TXD and receive data on signal RXD. The RS-232 signal names are defined relative to a DTE device (i.e., TXD equals transmitted data).

#### **EGP**

*Exterior Gateway Protocol*. The protocol used to advertise the IP addresses of one system to a gateway of another.

### **Ethernet**

The network hardware that utilizes Carrier Sense Multiple Access with Collision Detection (CSMA/CD or 802.3) technology to exchange data between systems.

### **Ethernet address**

The unique 48-bit number assigned to a network device.

#### **gateway**

An IP router or network device that connects two or more networks and transfers packets between them.

#### **host**

A computer connected to a network that provides network services.

# **hub**

A device that connects the nodes of a multipoint (star) network.

#### **ICMP**

*Internet Control Message Protocol*. A protocol that handles error and control messages. ICMP is actually part of IP itself.

#### **internet**

A collection of gateway interconnected networks that function as one large network.

### **Internet**

The Internet is the largest internet in the world. It uses the TCP/IP protocol suite for data communication and consists of many universities, government and commercial sites.

### **IP**

*Internet Protocol*. The protocol of the Internet protocol suite that provides a connectionless, best-effort packet delivery service.

#### **LPD**

*Line Printer Daemon Protocol*. The protocol used to control printing.

#### **MIB**

*Management Information Base*. A set of database objects that are accessible by SNMP.

# **nickname**

An alternate host name used in place of the official host name.

### **PDU**

*Protocol Data Unit*. The unit of data transferred between protocols usually consisting of protocolspecific information and user data.

**ping**

*Packet InterNet Groper*. A program used to test the reachability of a network device. Ping uses ICMP echo request and reply messages.

### **port**

An abstraction used to distinguish between multiple destinations (programs) on a host.

### **PPP**

*Point-to-Point Protocol*. A protocol used to encapsulate network layer protocol datagrams over synchronous or asynchronous links. Unlike SLIP, PPP provides mechanisms for peers to negotiate various link options.

#### **RARP**

*Reverse Address Resolution Protocol*. An Internet protocol devices use to acquire their IP address (by broadcasting their Ethernet address) from a server.

# **RFC**

*Request For Comments*. A name given to the numbered collection of papers covering proposed and accepted IP standards and other related material.

#### **RIP**

*Routing Information Protocol*. The protocol used to exchange routing information.

#### **router**

A device responsible for selecting the network path over which datagrams are sent.

# **SLIP**

*Serial Line Internet Protocol*. A protocol used encapsulate IP datagrams over a serial line.

#### **SNMP**

*Simple Network Management Protocol*. A protocol used to monitor network devices.

#### **TCP**

*Transmission Control Protocol*. A protocol that provides a reliable, connected, full-duplex packet delivery service using IP for datagram delivery.

# **TPE**

*Twisted-Pair Ethernet*. The twisted-pair cable used for packet transmission on an Ethernet network. TPE is defined by the IEEE 802.3 10BASE-T specification.

# **UDP**

*User Datagram Protocol*. A protocol used by application programs to send datagrams to other application programs. UDP uses IP for datagram delivery and provides ports to identify the destination program.

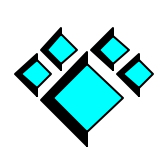

# Index

# **A**

Address Mask, 51 ARP specifications, 34 table, 42, 44 time-to-live, 34, 68

# **B**

Broadcast Address Ethernet, 34 IP, 34, 52

# **C**

Cables RS-232, 3, 4, 37–39, 41 unshielded twisted-pair, 3, 4, 39–40, 41 Command Line Interface repeat command, 11 string arguments, 11 TELNET to, 19–20, 69 Commands ., 11 ?, 11, 43, **48** arp, 42, **44** dname, **45** dserver, **46** echo, 20, **47** help, 11, **48** hosts, 5, 6, 10, 11, **49**, 53 ifconfig, 5, 10, **51** initcmd, 8, 10, 47, **53**, 55 link, 9, 10, **54** lock, 10, **55**, 58 lockmem, 10, **56** ls, **48** nslookup, **57** passwd, 10, 55, **58** ping, 7, 41, 42, **59** ppp, 26, **61**

rlogin, 18, **63**, 81 route, 7, 10, **64** silent, 10, **66** slip, **23**, 26, **67** snet, 10, 20, 42, **68**, 85 snmpcom, 10, 31, **71** snmpcon, 10, **72** snmploc, 10, **73** snmptrap, 10, 31, **74** stty, 7, 10, 13, 14, 18, 37, 41, **75** system, 10, **79** telnet, 11, **80** usrname, 10, 18, 54, 58, 63, 65, 66, **81** wait, **82**

# **D**

Default Route, 64 **DHCP** messages, 6, 52, 68 specifications, 29–30 DNS, 28 Domain Name, 28, 45 Domain Name Server, 28, 46, 57

# **E**

EGP, 30, 85 Ethernet address, 42, 44, 51, 79 broadcast address, 34 driver specifications, 34 interface, 52

# **F**

Flow Control hardware, 37, 77 software, 37, 76

# **H**

Handshaking hardware, 37, 77 software, 37, 76 Host Database displaying, 49 modifying, 6, 49 nicknames, 49

*Index* 108

size, 49 Host Name changing, 5, 49 length, 49 used by rlogin, 18, 63

# **I**

```
ICMP
    datagrams, 59
    specifications, 34
Initialization String, 53
Internet Reference Model, 33
IP
    address, 5, 6, 10, 31, 41, 42, 49, 79
    address acquisition, 6, 52, 68
    broadcast address, 34, 52
    reassembly time-to-live, 68, 88
    specifications, 34
    time-to-live, 34, 68, 87
```
# **L**

LAN-to-LAN Connections, 23 LEDs link integrity, 5, 9, 42 power status, 5, 9, 41 Link Test, 5, 9, 10, 42, 54 Loopback Interface, 52 LPD, 25

# **M**

Memory locking, 7, 56 non-volatile, 10 MIB-II objects supported, 30, 85 sysContact, 72, 85 sysLocation, 73, 85 sysName, 11, 50, 85 Modem control lines, 37, 77 control lines follow TELNET connection, 77

# **N**

*Index* 109 Network Mask, 51 Non-Volatile Memory, 10

# **O**

Output disabling, 66

# **P**

Power Supply, 3, 41 PPP, 27, 61 Printing, 23–26 Prompt disabling, 66 system, 11, 50, 53 TELNET, 12, 80

# **R**

RARP messages, 6, 52, 68 specifications, 35 Raw Sockets, 20–22, 69 Raw TELNET, 20–22, 80 RCON, 25, 83 Remote Access, 26–28 Reverse TELNET, 20–22, 25, 69 RIP routing table, 64 specifications, 35 Rlogin disconnect sequence, 19 early data flushing, 69 host name, 18, 63 Kerberos authentication, 19 specifications, 18–19 urgent data, 19, 36, 42, 69 urgent data count, 70 user name, 63 Route default, 7, 64 table, 35, 42, 64

# **S**

Security locking the terminal, 55 terminal lock password, 56, 58 Serial-Line Extender, 23 SLIP, 27, 67

SNMP community names, 10, 71 specifications, 30–31 specifications, 35 traps, 31, 74, 94 Subnetwork address mask, 51, 88, 89 System disabling message output, 66 locking system parameters, 56 restoring factory default parameters, 7, 10, 79 **T TCP** maximum segment lifetime, 36, 69 specifications, 35, 36 timeout option, 69 urgent data, 36, 69 TELNET automatically reestablishing a connection, 69 option negotiation, 16 port numbers, 18 prompt, 12, 80 raw connections, 20–22, 80 reverse connections, 20–22, 69 specifications, 11–18 to the command line, 19–20, 69 Terminal default modes, 78 H/W flow control, 37, 77 lock password, 58 locking, 55 modem control, 37, 77 S/W flow control, 37, 76

# **U**

UDP

read timeout, 36 specifications, 36